# **UNIVERSIDADE DO VALE DO RIO DOS SINOS - UNISINOS UNIDADE ACADÊMICA DE GRADUAÇÃO CURSO DE ENGENHARIA ELÉTRICA**

**REGIS PONTES DA SILVA**

# **DESENVOLVIMENTO DO AMBIENTE INTERNO DE UM CALORÍMETRO CALIBRADO**

**São Leopoldo 2019**

REGIS PONTES DA SILVA

# DESENVOLVIMENTO DO AMBIENTE INTERNO DE UM CALORÍMETRO CALIBRADO

Trabalho de Conclusão de Curso apresentado como requisito parcial para obtenção do título de Bacharel em Engenharia Elétrica, ênfase Controle e Automação Industrial pelo Curso de Engenharia Elétrica da Universidade do Vale do Rio dos Sinos - UNISINOS

Orientador: Prof. Me. Samuel Lessinger

SÃO LEOPOLDO 2019

Este trabalho é dedicado a Deus, Meus pais Osvaldina e Gilmar, Minha esposa Augusta E filha Cecília

#### **AGRADECIMENTOS**

Agradeço a **Deus** por me proporcionar mais este momento de realização e alegria, e por ter sido um grande suporte no caminho trilhado por mim até agora.

Sei que não cheguei aqui sozinho, e aproveito aqui este curto espaço para expressar a minha gratidão a todos que de alguma forma fizeram com que este momento se tornasse realidade.

Agradeço a meus pais **Osvaldina Pontes da Silva** e **Gilmar da Silva**, por sempre me incentivarem a seguir em frente e me ensinarem os valores morais necessários para a vida.

Agradeço a minha esposa **Augusta C. Medino**, por ser meu suporte durante estes anos e estar sempre a meu lado com muito amor e dedicação.

Agradeço a minha filha **Cecília Medino da Silva**, pela compreensão de ter o pai ausente em alguns momentos e ainda assim sempre me receber com um sorriso no rosto.

Agradeço a meus irmãos **Rodrigo Pontes da Silva** e **Roselaine Pontes da Silva**, por sempre estarem ao meu lado. E a minha afilhada **Julia Siqueira** por sempre estar presente quando necessitamos de sua ajuda.

Agradeço ao Instituto de Oncologia Kaplan e especialmente o **Prof.Dr.Daniel de Carvalho Damin**, **Dr Gilberto Schwartsmann** e **Dra.Fernanda C.Casarotto**, pela atenção e dedicação e profissionalismo em decorrência do meu tratamento.

Agradeço a **Midea Carrier**, por ter me proporcionado a realização deste sonho através do programa educação administrado pela empresa, e a todos os meus colegas de trabalho que sempre me ajudaram e contribuíram no meu desenvolvimento pessoal e profissional.

Meu especial agradecimento a todos os mestres presentes nesta minha jornada, meu muito obrigado pelo empenho, dedicação, e motivação demonstrados e que aqui estão representados pelo meu orientador **Prof. Me. Samuel Lessinger**, meus sinceros agradecimentos a você por todo empenho e compreensão durante a elaboração deste trabalho.

"Um guerreiro não desiste daquilo que ele ama, ele encontra amor no que faz".

(Dan Millman, Poder Além da Vida)

#### **RESUMO**

O presente trabalho apresenta a modelagem matemática de um calorímetro calibrado com base nos conceitos de psicrometria e transferência de calor, sendo este modelo submetido a ferramentas de análise de desempenho para a sua utilização na determinação do sistema de controle. Em uma segunda etapa e se utilizando das técnicas necessárias os parâmetros do sistema de controle são determinados com base no modelo matemático desenvolvido no *software* Matlab®, e as simulações com estes parâmetros são apresentadas. Na fase final deste trabalho é apresentado um protótipo desenvolvido com base no modelo do calorímetro calibrado, que se utiliza do *software* LabVIEW® como supervisório e portador do sistema PID, onde foram realizados os testes do sistema de controle conforme as variáveis de interesse, no qual foram obtidos resultados relevantes conforme os testes aplicados no protótipo do calorímetro calibrado.

**Palavras-chave:** Modelagem, Sistema de Controle, Calorímetro, Sistema Dinâmico.

#### **ABSTRACT**

The present work presents the mathematical modeling of a calibrated calorimeter based on the concepts of psychrometry and heat transfer, being this model submitted to tools of performance analysis for its use in the determination of the control system. In a second step and using the necessary techniques, the parameters of the control system are determined based on the mathematical model developed in the software Matlab®, and the simulations with these parameters are presented. In the final phase of this work, a prototype developed based on the calibrated calorimeter model, using the LabVIEW® software as supervisor and PID system bearer, was performed, where the control system tests were performed according to the variables of interest, in which relevant results were obtained according to the tests applied in the calibrated calorimeter prototype.

**Keywords:** Modeling, Control System, Calorimeter, Dynamic System.

# **LISTA DE FIGURAS**

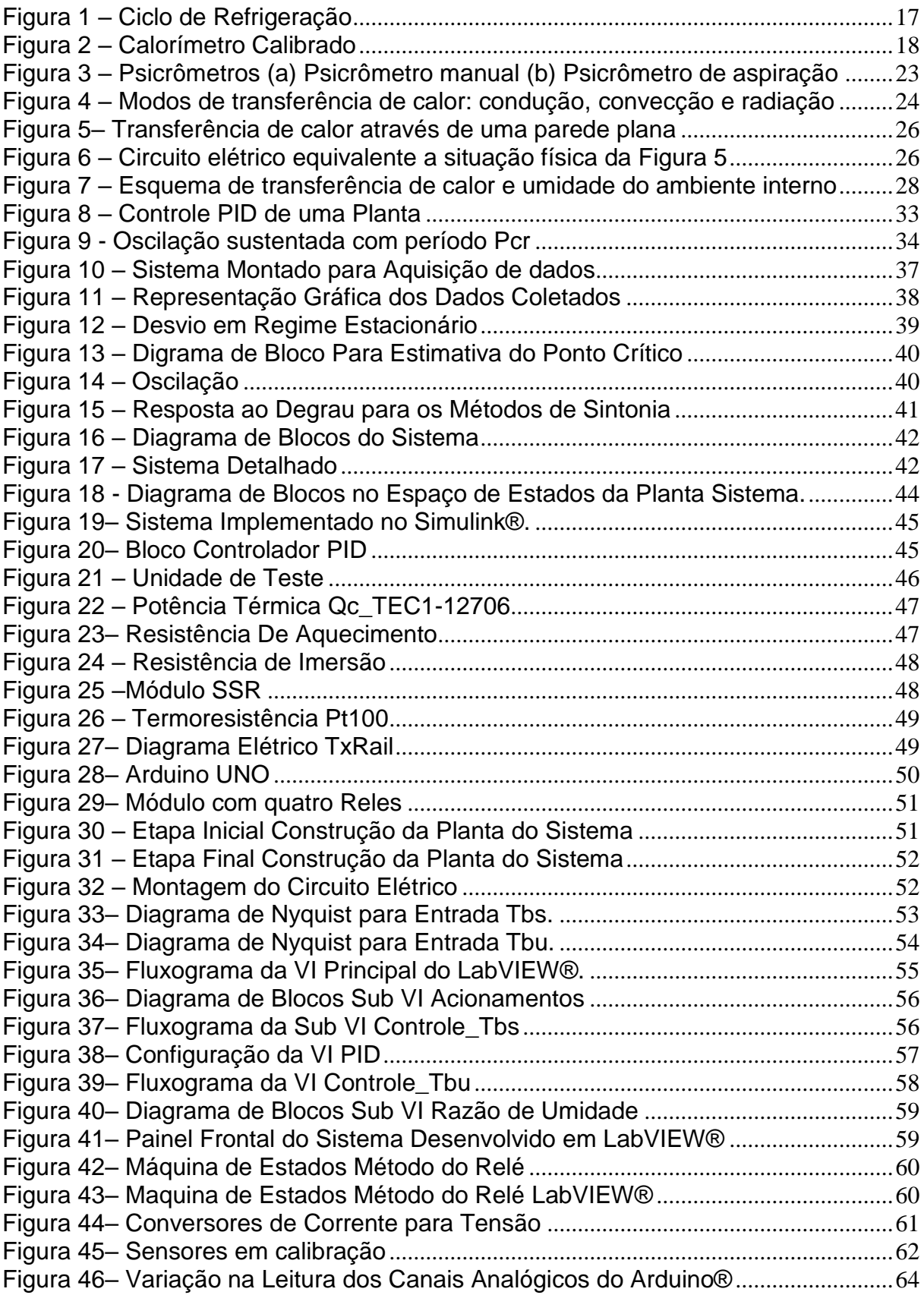

# **LISTA DE GRÁFICOS**

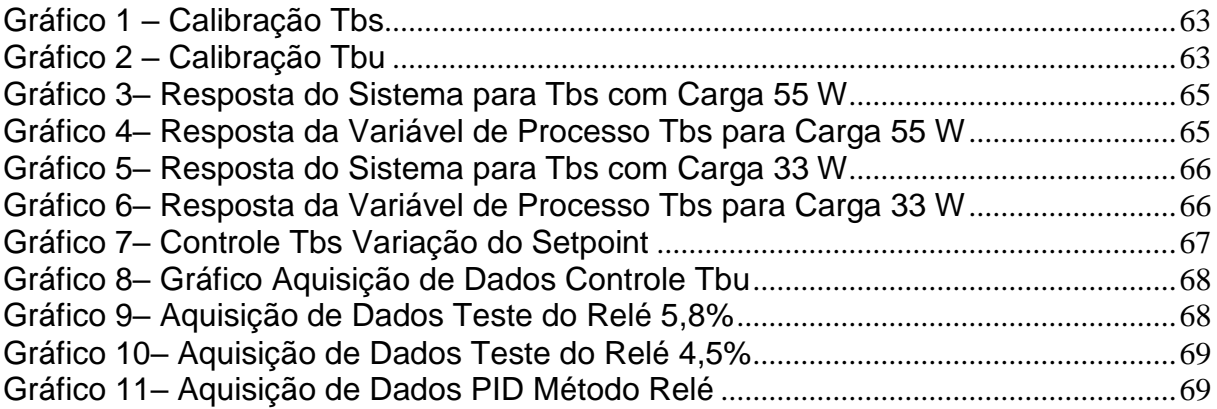

# **LISTA DE QUADROS**

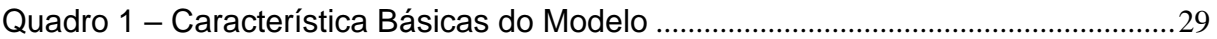

# **LISTA DE TABELAS**

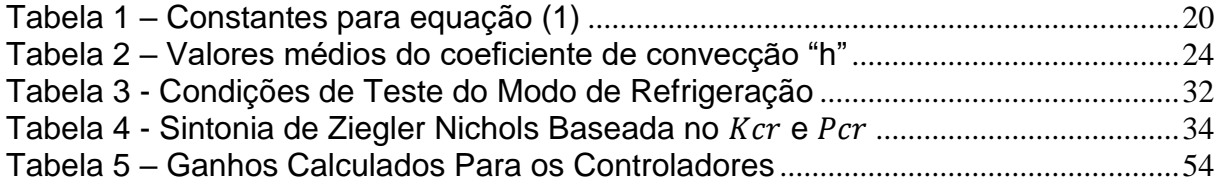

# **LISTA DE SIGLAS**

AHRI Air-Conditioning, Heating, and Refrigeration Institute ANSI American National Standards Institute<br>ASHRAE American Society of Heating, Refrigera American Society of Heating, Refrigerating and Air-Conditioning **Engineers** ENCE Etiqueta Nacional de Conservação de Energia INMETRO Instituto Nacional de Metrologia, Normalização e Qualidade Industrial PBE Programa Brasileiro de Etiquetagem PID Controlador Proporcional-Integral-Derivativo PWM Pulse Width Modulation<br>SSR Solid State Relay Solid State Relay Tbs Temperatura de Bulbo Seco Tbu Temperatura de Bulbo Úmido

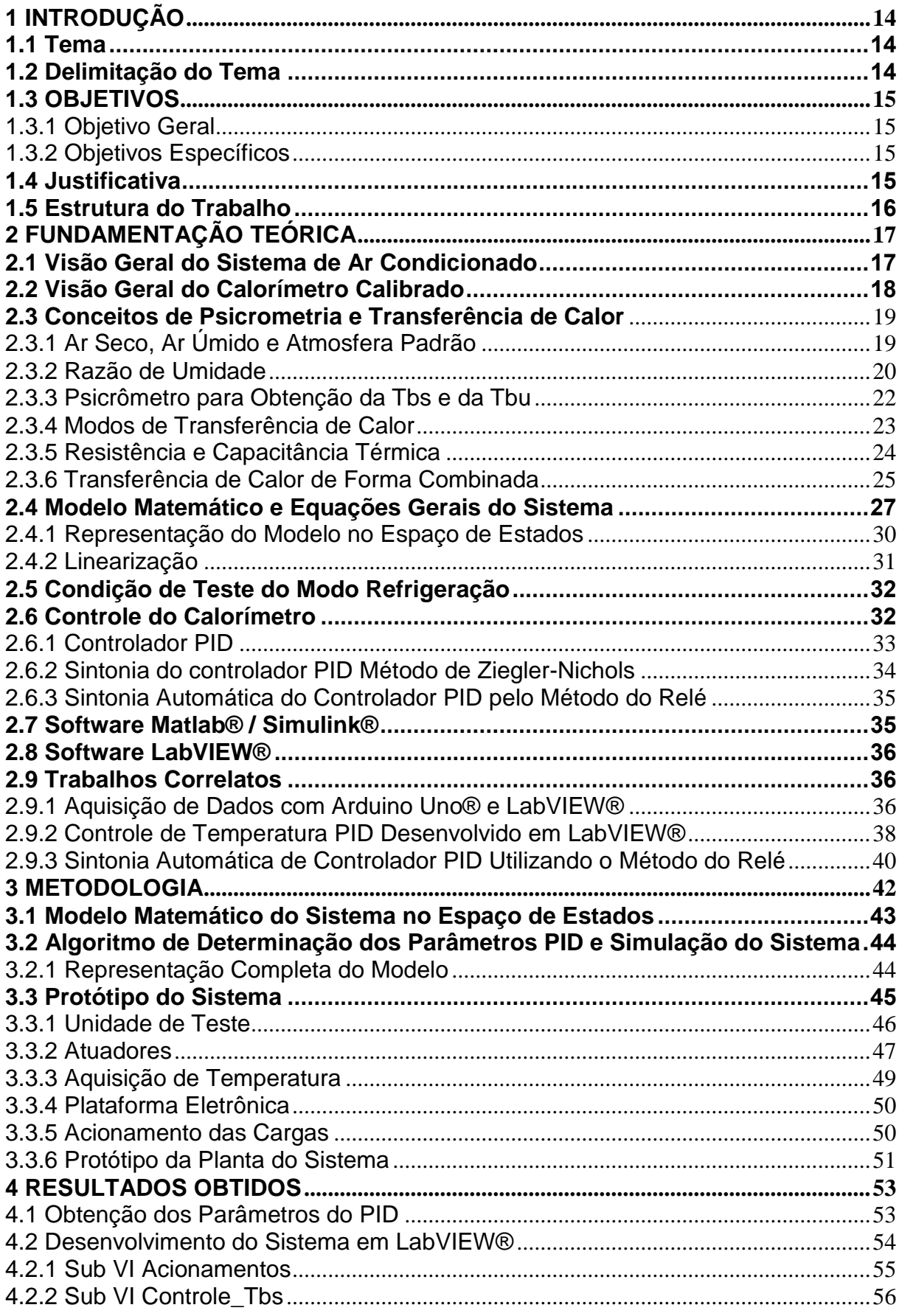

# **SUMÁRIO**

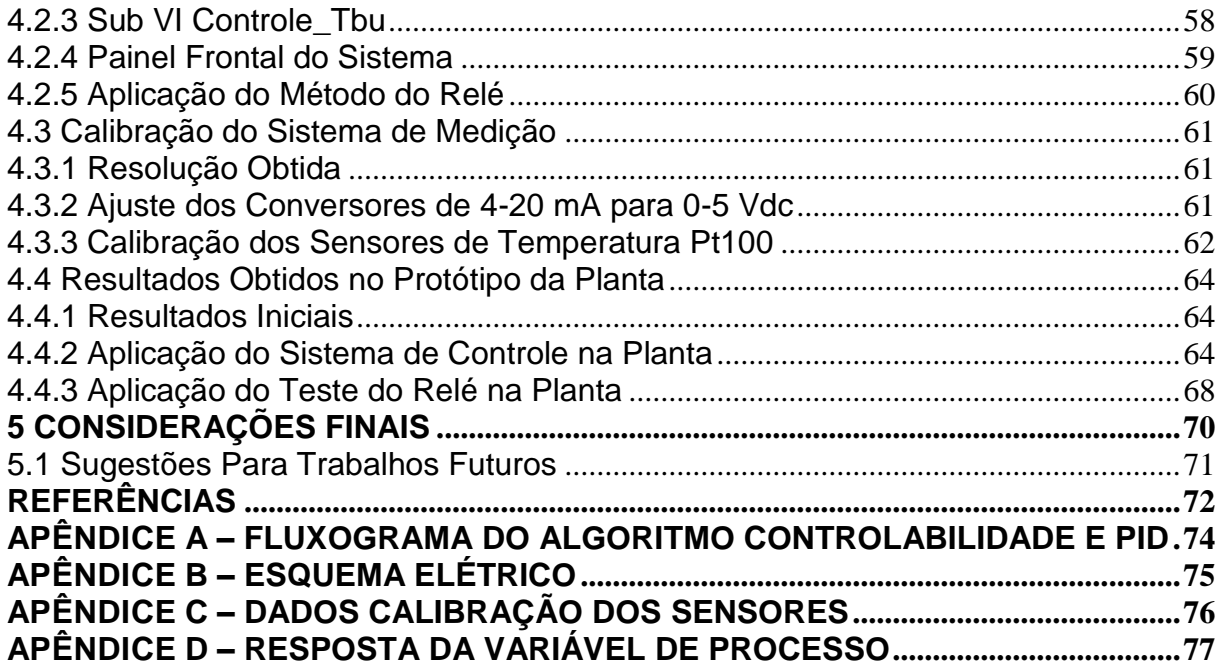

# <span id="page-14-0"></span>**1 INTRODUÇÃO**

No mundo atual estamos em uma busca constante para melhorar a eficiência energética dos produtos que construímos, e neste cenário, é necessária uma avaliação detalhada sobre o produto em desenvolvimento. No caso de um condicionador de ar a eficiência energética é de extrema importância. Segundo Observatório do Clima (2018) grande parte do consumo de energia atual provém destes equipamentos, pois em torno de um quinto do consumo da energia consumida em edifícios está ligada ao ar condicionado, sendo projetado que em 2050 os aparelhos de refrigeração estarão no topo do ranking de consumo de energia. Uma avaliação detalhada deste equipamento durante o seu desenvolvimento e dentro dos critérios especificados é crucial para se obter um produto com uma ótima eficiência energética (OBSERVATÓRIO DO CLIMA, Set/2018).

Para avaliação do desempenho de um condicionador de ar são necessárias câmaras de teste que são denominadas calorímetros e podem ser do tipo balanceado, calibrado ou psicrométrico, e que necessitam operar dentro de uma faixa de temperatura específica. O controle eficiente das temperaturas envolvidas nestes processos, se faz necessário, de forma a otimizar os tempos de estabilização para a geração dos relatórios de teste (FLEMING,1993).

### <span id="page-14-1"></span>**1.1 Tema**

Desenvolver o modelo matemático do ambiente interno de um calorímetro calibrado com base em um sistema real, e conforme o modelo obtido desenvolver um sistema de controle de temperatura e umidade do ambiente interno do calorímetro em torno de um ponto de operação.

#### <span id="page-14-2"></span>**1.2 Delimitação do Tema**

O alcance deste trabalho é limitado ao controle automático da temperatura e umidade do ambiente interno de um Calorímetro Calibrado.

Através da simulação do sistema no *software* Matlab®/Simulink®, pretende-se chegar a uma rápida resposta do sistema, pois o tempo de estabilização da câmara é um fator determinante para uma melhor eficiência do projeto, tendo em vista os ganhos que podem ser obtidos em cronograma de projeto e análise dos resultados devido a otimização do tempo de estabilização.

Foi montado um protótipo do ambiente interno de um Calorímetro Calibrado, com dimensões reduzidas com relação a um sistema real, para validar o sistema simulado.

## <span id="page-15-0"></span>**1.3 OBJETIVOS**

<span id="page-15-1"></span>1.3.1 Objetivo Geral

Construir o protótipo de um calorímetro calibrado, com base na planta de um sistema real e aplicar as técnicas de controle para conseguir a estabilização das temperaturas da câmara automaticamente.

## <span id="page-15-2"></span>1.3.2 Objetivos Específicos

Os objetivos específicos pretendidos seguem abaixo:

- a) estudar e implementar o modelo matemático para o sistema;
- b) propor um sistema de controle de modo a se ter mais domínio sobre a resposta do sistema;
- c) Validar o comportamento do sistema conforme estratégias de controle implementadas;

### <span id="page-15-3"></span>**1.4 Justificativa**

Atualmente os produtos disponíveis no mercado brasileiro passam por um programa de avaliação de desempenho conforme o INMETRO (Instituto Nacional de Metrologia, Normalização e Qualidade Industrial), que estabelece os critérios para a avaliação da conformidade para condicionadores de ar de até 17,58 kw (60000 BTU/h) e visa a eficiência energética e a segurança elétrica atendendo os requisitos do PBE (Programa Brasileiro de Etiquetagem) que fornece o ENCE (Etiqueta Nacional de Conservação de Energia). Esta portaria também estabelece que, para a etiquetagem, os aparelhos devem ser testados em um calorímetro para a determinação da capacidade de refrigeração e eficiência energética, sobre determinadas condições de temperatura e umidade.

Desta forma, a utilização de um calorímetro na determinação das capacidades e eficiência energética são indispensáveis no desenvolvimento de um condicionador de ar, visto que as empresas disponibilizam uma grande variedade de produtos nas capacidades de até 60000 BTU/h.

# <span id="page-16-0"></span>**1.5 Estrutura do Trabalho**

Este trabalho apresenta o desenvolvimento para o controle automático de um calorímetro calibrado, fazendo-se uso do modelo matemático do sistema para utilização das técnicas de controle e posterior aplicação no protótipo do ambiente interno do calorímetro construído em escala reduzida para a validação do sistema de controle.

Para uma melhor compreensão do trabalho, este foi dividido em 5 capítulos, estruturados na seguinte ordem:

Capítulo 1 – Introdução: este capítulo apresenta a definição do tema, a delimitação do tema, os objetivos gerais e específicos e a justificativa destacando a motivação do trabalho.

Capítulo 2 – fundamentação teórica: Este capítulo apresenta uma síntese da fundamentação teórica das principais técnicas para modelar, otimizar e controlar o ar seco e a umidade em um calorímetro calibrado, assim como os trabalhos que colaboraram para este desenvolvimento.

Capítulo 3 – metodologia: Este capítulo apresenta os métodos, ferramentas e os procedimentos utilizados para o desenvolvimento do controle do calorímetro.

Capítulo 4 – resultados Obtidos: Neste capítulo são apresentados os parâmetros obtidos na simulação, o software desenvolvido para a integração com o protótipo do sistema e os resultados obtidos conforme os testes executados no protótipo do sistema.

Capítulo 5 – considerações Finais: Este capítulo apresenta uma discussão em torno dos resultados obtidos, assim como sugestões para trabalhos futuros.

# <span id="page-17-1"></span>**2 FUNDAMENTAÇÃO TEÓRICA**

#### <span id="page-17-2"></span>**2.1 Visão Geral do Sistema de Ar Condicionado**

Os sistemas de ar condicionado destinados ao conforto, são processos de condicionamento de ar que tem como objetivo controlar a temperatura e umidade do ambiente. Estes sistemas funcionam através do ciclo de refrigeração por compressão mecânica de vapor do fluído refrigerante, onde ocorre a compressão do vapor, a condensação e a diminuição da pressão do fluído de modo que ele possa evaporar a uma baixa temperatura. Considerando o sistema de ar condicionado instalado no ambiente e que tem seu ciclo de refrigeração apresentado na Figura 1 (STOEKER e JONES, 1985).

<span id="page-17-0"></span>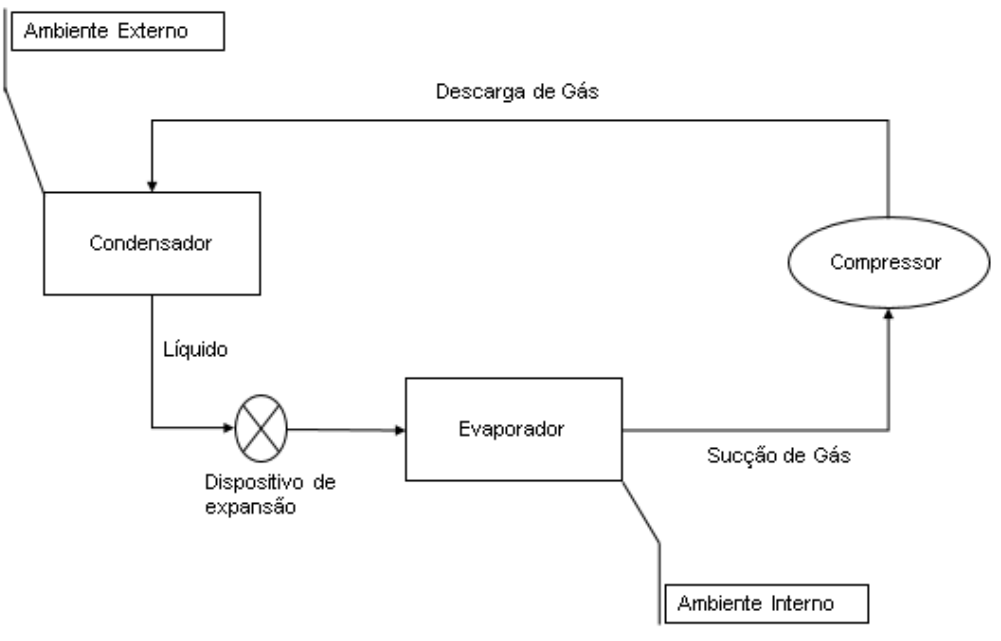

Figura 1 – Ciclo de Refrigeração

Fonte: Adaptado de Stoecker e Jones (1985, p.155).

Pode-se afirmar que o compressor aumenta a pressão do fluido refrigerante no sistema que se condensa pela troca de calor com o ambiente através do condensador e seguindo seu fluxo em fase líquida até a válvula de expansão onde ocorre uma perda de carga devido ao estrangulamento. Ao sair do dispositivo de expansão a pressão do fluido é reduzida de modo que ocorre a sua evaporação deste modo diminuindo a temperatura do fluido que é capaz de retirar o calor do ambiente através

do evaporador e, após esta etapa o ciclo se reinicia ao retornar para o compressor (STOEKER e JONES, 1985).

A capacidade de refrigeração de um condicionador de ar pode ser determinada pela quantidade de calor removida por unidade de tempo, que pode ser determina através de um Calorímetro, assim como demais fatores de desempenho (STOEKER e JONES, 1985).

#### <span id="page-18-1"></span>**2.2 Visão Geral do Calorímetro Calibrado**

Uma câmara de teste tem como proposta coletar dados de desempenho de um aparelho de ar condicionado. Conforme prescrito pela American Society of Heating Refrigerating and Air-Conditioning Engineer (ASHRAE), essas medições devem incluir dados do lado ar, incluindo capacidade de refrigeração, capacidade de remoção de humidade, taxas de fluxo de ar através de cada trocador de calor do ar condicionado (ASHRAE 1984).

Fleming (1993), salienta que ASHRAE Standard 16-1983 descreve o calorímetro calibrado como uma câmara de teste, visto na Figura 2, que consiste em dois ambientes particionados, um simulando o ambiente interno e o outro o ambiente externo com um ar condicionado inserido entre os ambientes, cada compartimento é mantido separadamente, porém com temperatura e umidade relativa constantes.

<span id="page-18-0"></span>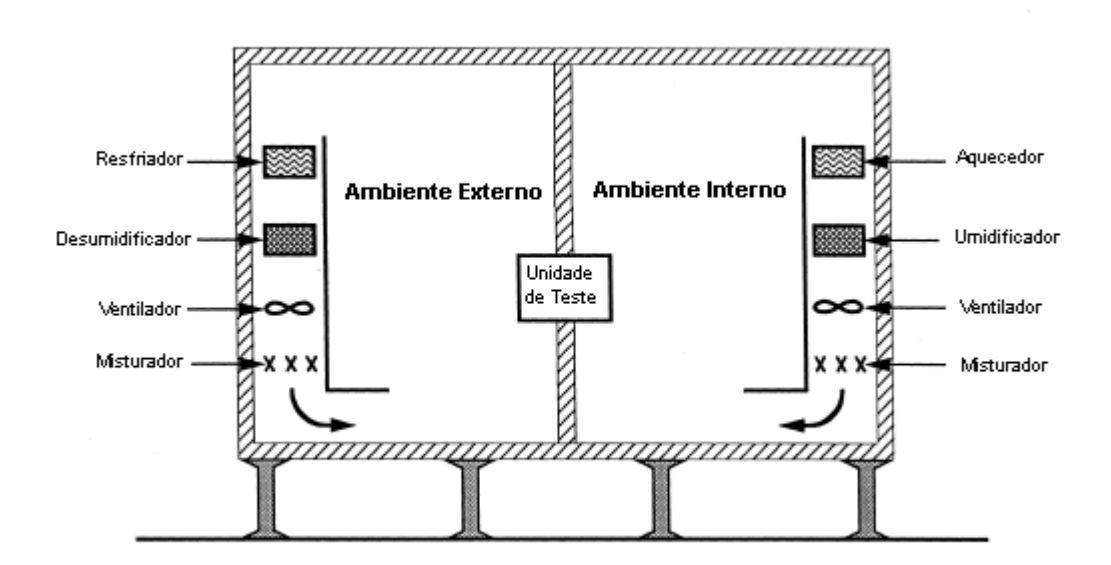

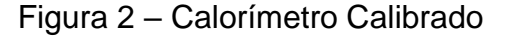

Fonte: Adaptado de Fleming (1993, p.5).

Considerando a Figura 2, o ar condicionado instalado remove calor e umidade da sala interna, e essas quantidades devem ser reabastecidas nas mesmas taxas, a fim de se manter uma condição constante no ambiente, devido a esta condição um aquecedor e um umidificador estão instalados no ambiente interno. O ar recondicionado do ambiente dever ser misturado com o ar residente, e para isto é fornecido um ventilador para circular o ar ambiente a uma taxa de pelo menos o dobro da ventoinha do evaporador (FLEMING,1993).

A quantidade de refrigeração e desumidificacão realizada pelo ar condicionado é obtida medindo o calor e a umidade necessários adicionados à sala interna para manter uma temperatura e umidade estáveis. As paredes das câmaras devem ser feitas de um material não poroso com todas as juntas vedadas para evitar a entrada de ar e vazamento de umidade (FLEMING,1993).

#### <span id="page-19-0"></span>**2.3 Conceitos de Psicrometria e Transferência de Calor**

Conforme visto na seção 2.2 um calorímetro calibrado é um sistema que se utiliza de calor e umidade em seu ambiente, assim como também ocorre transferência de calor entre os meios.

Segundo Michael J. (2005) o estudo de sistemas que envolvem ar seco e água é conhecido como psicrometria. Já Bergman (2014) enfatiza que sempre que houver uma diferença de temperaturas em um meio ou entre meios, haverá, necessariamente, transferência de calor. Com base nestes dois conceitos esta seção apresenta os fundamentos básicos necessários para a modelagem do sistema proposto.

## <span id="page-19-1"></span>2.3.1 Ar Seco, Ar Úmido e Atmosfera Padrão

O ar seco é o ar atmosférico que tem todo o vapor de água e contaminantes removidos. Os elementos que compõe o ar possuem composição relativamente constante, sendo as mais relevantes o nitrogênio 78,084% e o oxigénio 20,9476% (ASHRAE,2009).

O ar úmido é uma mistura de dois componentes, de ar seco mais vapor de água, e a quantidade de vapor de água varia de zero (ar seco) a um máximo que depende da temperatura e pressão, sendo a saturação um estado de equilíbrio neutro entre o ar úmido e o condensado (líquida ou sólida) (ASHRAE,2009).

Segundo Ashrae (2009), a atmosfera padrão é considerada ao nível do mar a temperatura padrão de 15°C e a pressão barométrica padrão de 101,325 kPa, considerando a gravidade constante no valor padrão de 9,806 65 m/s².

#### <span id="page-20-1"></span>2.3.2 Razão de Umidade

Nesta subseção são apresentadas as etapas de cálculos necessárias para se obter a razão de umidade  $W$ , que é o parâmetro responsável pelo controle da umidade no ambiente interno do calorímetro calibrado.

Inicialmente é necessário obter a pressão de saturação do vapor d'água  $P_{ws}$  na temperatura desejada. Se uma menor precisão ou uma faixa de temperatura limitada puderem ser toleradas uma fórmula mais simples pode ser utilizada para o cálculo de  $P_{ws}$ , conforme a Equação (1), já a Tabela 1 fornece as constantes utilizadas na Equação (1) (VAISALA, 2013).

$$
P_{ws} = A. [10]^{\wedge} ((m. T) / (T + Tn)) \tag{1}
$$

Sendo:

 $P_{ws}$ : Pressão de Saturação do Vapor d'água (hPa);

 $A, m, T =$ Constantes na Tabela 1;

 $T =$  Temperatura (°C);

Tabela 1 – Constantes para equação (1)

<span id="page-20-0"></span>

|                                                                                             |      | Α        | m                          | Tn       | erro   | Range de Temperatura  |  |  |  |
|---------------------------------------------------------------------------------------------|------|----------|----------------------------|----------|--------|-----------------------|--|--|--|
|                                                                                             | água |          | 6,116441 7,591386 240,7263 |          | 0,083% | $-20+50^{\circ}C$     |  |  |  |
|                                                                                             |      |          | 6,004918 7,337936 229,3975 |          | 0,017% | $+50+100^{\circ}C$    |  |  |  |
|                                                                                             |      | 5,856548 | 7,27731                    | 225,1033 | 0,003% | $+100+150^{\circ}C$   |  |  |  |
|                                                                                             |      |          | 6,002859 7,290361 227,1704 |          | 0,007% | +150+200 $^{\circ}$ C |  |  |  |
|                                                                                             |      |          | 9,980622 7,388931          | 263,1239 | 0,395% | $+200+350^{\circ}C$   |  |  |  |
|                                                                                             |      | 6,089616 | 7,33502                    | 230,3921 | 0,368% | $0+200^{\circ}C$      |  |  |  |
|                                                                                             | gelo |          | 6,611474 9,778707 273,1466 |          | 0,052% | $-700^{\circ}C$       |  |  |  |
| Fonte: Adaptado de Vaisala (2013, p.06).                                                    |      |          |                            |          |        |                       |  |  |  |
| Conforme Ashrae (2009), a razão de umidade W, Equação (2), é igual a relação                |      |          |                            |          |        |                       |  |  |  |
| das frações molares do vapor d'água $x_w$ e do ar seco $x_{da}$ multiplicado pela razão das |      |          |                            |          |        |                       |  |  |  |

massas moleculares (18,015268/28,966 = 0,621945). Quando o ar úmido é considerado uma mistura de gases perfeitos independentes, ar seco mais vapor d'água, é assumido que cada um deles obedece a equação de estado dos gases perfeitos, desta forma as Equações (3) e (4) expressam a pressão parcial do ar seco e a pressão parcial do vapor d'água, conforme a equação de estados dos gases perfeitos.

$$
W = 0.621945. \left(\frac{x_w}{x_{da}}\right) \tag{2}
$$

Sendo:

W=Razão de Umidade, em (Kg/Kg);

$$
P_{da} \cdot V = n_{da} \cdot R \cdot T \tag{3}
$$

$$
P_w. V = n_w. R. T \tag{4}
$$

Sendo:

 $P_{da}$ = Pressão parcial do ar seco;

 $P_w$ = Pressão parcial do vapor d'água;

 $V =$ Volume total da mistura;

 $n_{da}$ =número de moles do ar seco;

 $n_w$ =número de moles do vapor d'água;

=Constante universal dos gases, 8314,472 J/(kmol\*K);

 $T=$ Temperatura absoluta, K;

Considerando a equação de estados dos gases perfeitos e a mistura total da pressão parcial do ar seco mais a pressão parcial do vapor d'água, juntamente com o total do número de moles da mistura a Equação (5) é formada. As Equações (6) e (7) que expressam as frações molares do ar seco e vapor d'água podem ser formadas, das equações (3), (4) e (5). Das equações (2), (6) e (7) a razão de humidade  $W$ Equação  $(8)$  e a razão de umidade na saturação  $W_s$  Equação  $(9)$  são formadas (ASHRAE,2009).

$$
(P_{da} + P_w).V = (n_{da} + n_w).R.T
$$
 (5)

$$
x_{da} = P_{da}/(P_{da} + P_w) = P_{da}/P
$$
 (6)

22

$$
x_w = P_w / (P_{da} + P_w) = P_w / P
$$
 (7)

Sendo:

 $x_{da}$ = Fração molar do ar seco;

 $x_w$ = Fração molar do vapor d'água;

$$
W = 0.621945. \left(\frac{P_w}{P - P_w}\right) \tag{8}
$$

$$
W_s = 0.621945. \left(\frac{P_{ws}}{P - P_{Ws}}\right) \tag{9}
$$

Sendo:

 $W =$  Razão de Umidade, Kg/Kg;  $W_s$  = Razão de umidade na saturação, Kg/Kg;

#### <span id="page-22-0"></span>2.3.3 Psicrômetro para Obtenção da Tbs e da Tbu

Para misturas de ar e vapor d'água na faixa de pressões e temperaturas normais de ar atmosférico, a temperatura de bulbo úmido (Tbu) é um parâmetro psicrométrico importante que pode ser relacionado à umidade, à umidade relativa e a outros parâmetros psicrométricos (Michael J, 2005).

As temperaturas de bulbo úmido (Tbu) e bulbo seco (Tbs) são lidas a partir de um termômetro de bulbo úmido, que é um termômetro comum envolto por uma mecha de algodão umedecida de água e um termômetro bulbo seco, que é um termômetro comum. O termômetro de bulbo úmido é montado com um termômetro de bulbo seco para formar um instrumento chamado de psicrômetro visto na Figura.3a, que é girado no ar para forçar o ar a escoar pelos dois termômetros. No psicrômetro da Figura.3b, a corrente de ar é induzida por um ventilador acionado por uma bateria. Se o ar na vizinhança não estiver saturado, a água na mecha úmida evapora e a temperatura d'água remanescente fica abaixo da temperatura de bulbo seco. Quando o regime permanente é alcançado pelo termômetro de bulbo úmido e bulbo seco as temperaturas podem então ser lidas nos respectivos termômetros (Michael J, 2005).

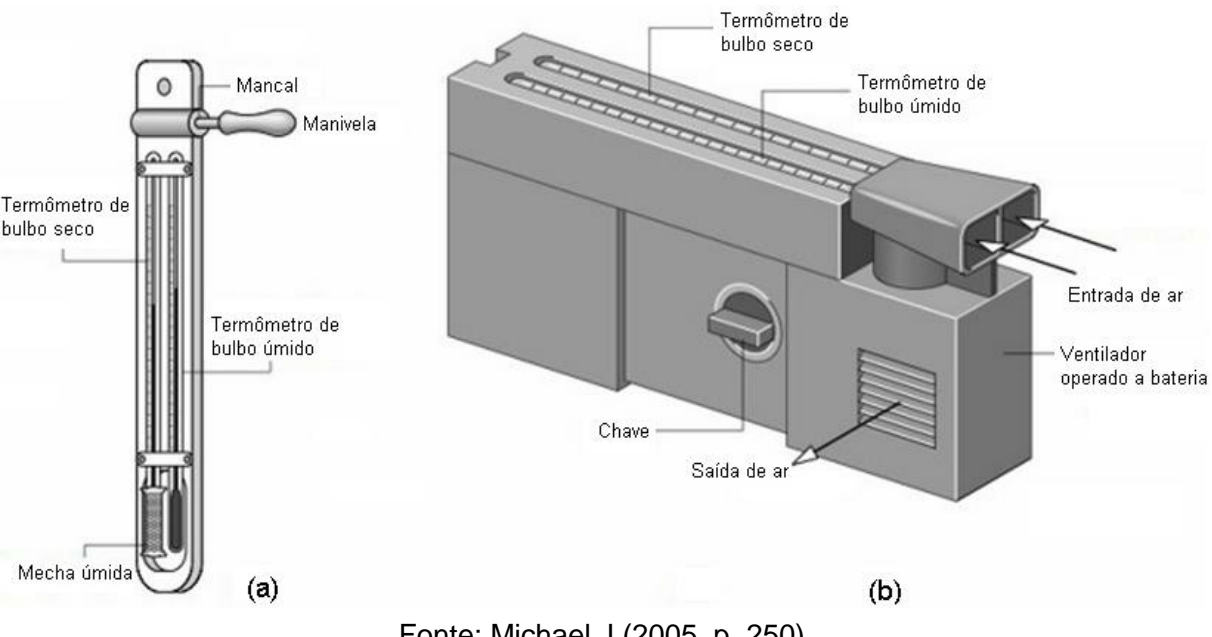

<span id="page-23-0"></span>Figura 3 – Psicrômetros (a) Psicrômetro manual (b) Psicrômetro de aspiração

Fonte: Michael J (2005, p. 250).

As temperaturas de Tbs e Tbu podem ser convertidas em pressão parcial de vapor d'água Equação (10), para desta forma se fazer uso da equação (9) onde se pode calcular a razão da umidade W no ambiente (VAISALA,2013).

$$
P_w = P_{ws} - P.K. (Tbs - Tbu) \tag{10}
$$

Sendo:

 $P_w$  Pressão Parcial de Vapor d'água;

 $P_{ws}$  Pressão de Saturação do Vapor d'água, equação (1), hPa;

 $P =$  Pressão atmosférica no ambiente;

 $K =$  Constante Psicrométrica 0,000662 °C-1;

 $Tbs =$  Temperatura de bulbo seco,  $°C$ ;

 $Tbu = Temperatura de bulbo úmido, °C;$ 

# <span id="page-23-1"></span>2.3.4 Modos de Transferência de Calor

Os diferentes tipos de processos de transferência de calor são referidos por modos que são condução, convecção e radiação. A Figura 4 nos mostra os modos de transferência de calor (BERGMAN, 2014).

<span id="page-24-0"></span>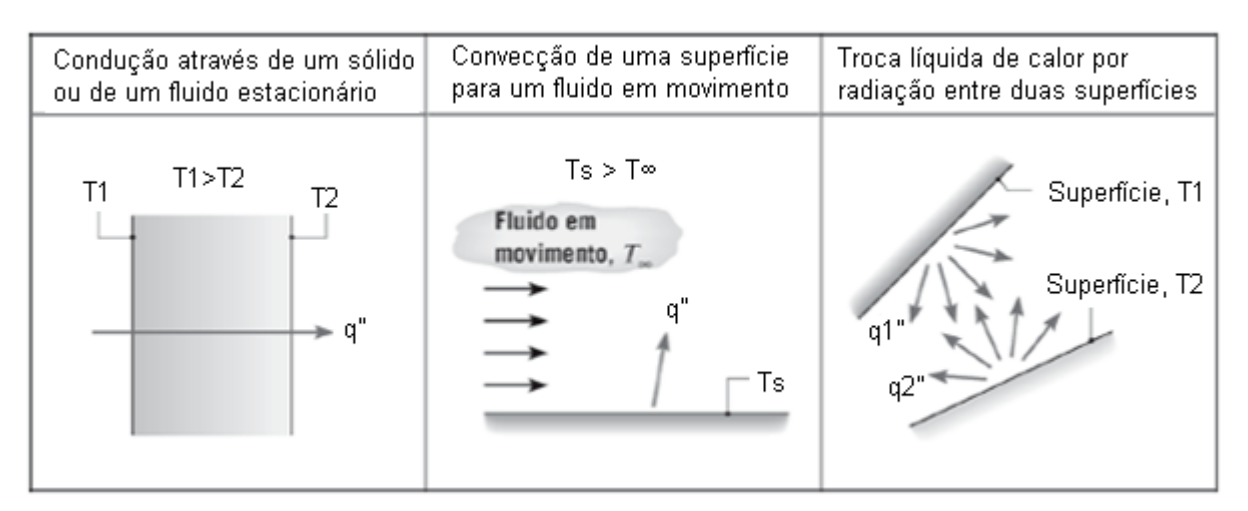

## Figura 4 – Modos de transferência de calor: condução, convecção e radiação

Fonte: BERGMAN (2014).

# <span id="page-24-2"></span>2.3.5 Resistência e Capacitância Térmica

Inicialmente a taxa de fluxo de calor para a transferência de calor por condução e convecção pode ser obtida através das Equações (11), (12) e (13). Considerando a condução ou convecção, os sistemas térmicos podem ser analisados em termos de resistência térmica e capacitância térmica, como demonstrado nas Equações (14) e (15) (OGATA, 2010). O coeficiente de transferência de calor por convecção  $h$  pode ser encontrado se utilizando de tabelas com valores médios para cada situação de convecção, a Tabela 2 fornece os valores médios para o coeficiente de convecção (NETO, 2010).

<span id="page-24-1"></span>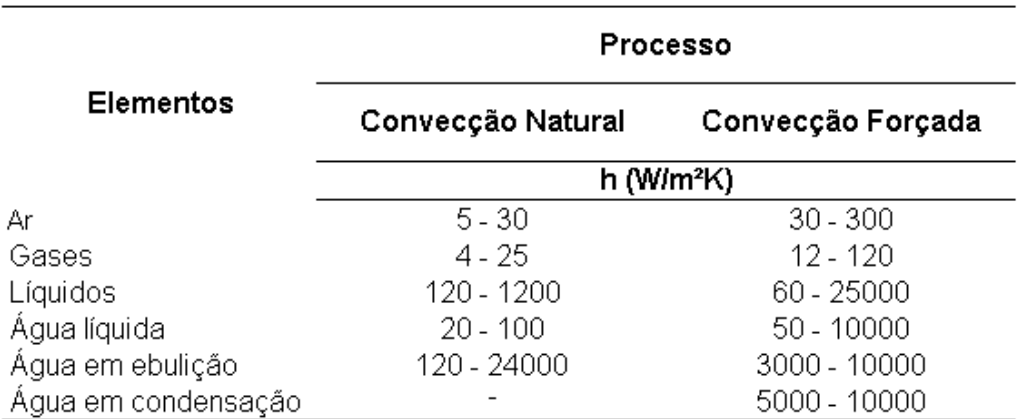

Tabela 2 – Valores médios do coeficiente de convecção "h"

Fonte: Adaptado de Neto (2010, p.08).

25

$$
q = K \Delta \theta \tag{11}
$$

$$
K = \frac{k.A}{\Delta X}, para condução
$$
 (12)

$$
K = h.A, para convecção \tag{13}
$$

Sendo:

 $q =$ Taxa de fluxo de calor, kcal/seg;

 $\Delta\theta$ =Diferença de temperatura, °C;

 $K$ =Coeficiente, Kcal/seg°C;

 $K =$ Condutividade Térmica, Kcal/m.seg. $°C$ ;

 $A=\stackrel{\frown}{\text{Area}}$  de troca de calor, m<sup>2</sup>;

 $\Delta X$  = espessura do condutor, m;

h = Coeficiente de troca de calor por convecção, Kcal/m<sup>2</sup>.seg.°C;

$$
R = \frac{d(\Delta \theta)}{dq} = \frac{1}{K}
$$
 (14)

Sendo:

 $R =$  Resistencia térmica,  $°C/(kcal/s)$ ;

$$
C = m.c \tag{15}
$$

Sendo:

 $C =$  Capacitância Térmica, Kcal/ ${}^{\circ}$ C;

 $m=$  Massa da substância, Kg;

 $c =$  Calor específico da substância, Kcal/Kg $^{\circ}$ C;

#### <span id="page-25-0"></span>2.3.6 Transferência de Calor de Forma Combinada

A transferência de calor também pode ocorrer de forma combinada. Isto ocorre frequentemente quando o calor conduzido através de um sólido é fornecido ou removido através de um processo de convecção. A Figura 5 mostra quando o calor é transferido através da parede por condução e finalmente dissipado para o ar ambiente por convecção. A Figura 6, ilustra o circuito elétrico equivalente a situação física. A taxa de transferência de calor através da parede, em regime permanente, é dada pela Equação (16) (NETO, 2010).

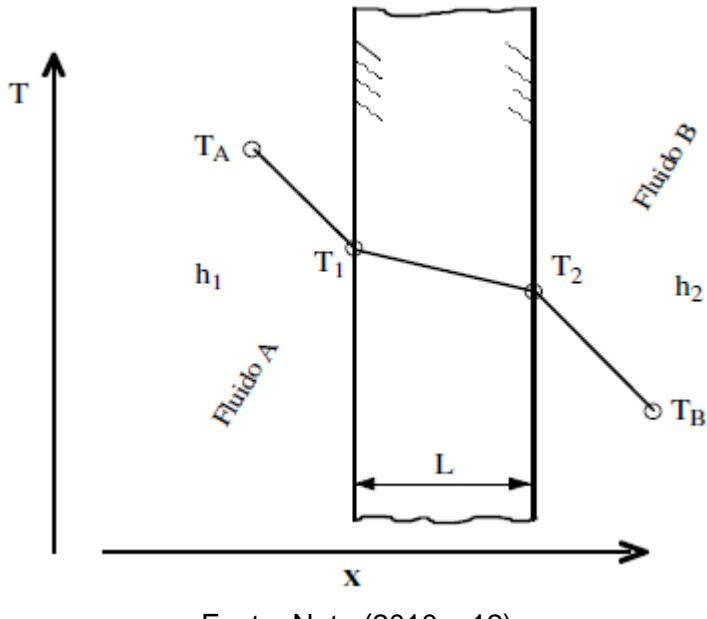

<span id="page-26-0"></span>Figura 5– Transferência de calor através de uma parede plana

Fonte: Neto (2010, p12).

<span id="page-26-1"></span>Figura 6 – Circuito elétrico equivalente a situação física da Figura 5

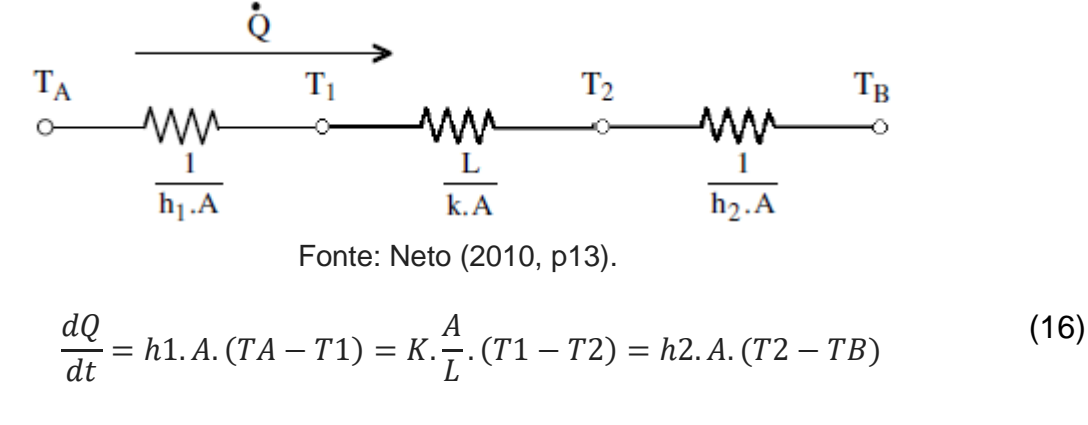

Sendo:

dQ  $\frac{dQ}{dt}$  = Taxa de transferência de calor, W;

O calor total transferido é calculado como a razão entre a diferença total de temperatura e a soma das resistências térmicas como mostra a Equação (17). Já calor total transferido pelos mecanismos combinados de condução e convecção é frequentemente expresso em termos de um coeficiente global de transferência de calor, definido pela Equação (18). Se comparada com a equação (18) o coeficiente global de transferência de calor para o caso da parede plana, é dado pela Equação (19) (NETO, 2010).

$$
27\\
$$

$$
\frac{dQ}{dt} = \frac{TA - TB}{R_{conv,A} + R_{cond} + R_{conv,B}} = \frac{TA - TB}{\left(\frac{1}{h1.A}\right) + \left(\frac{L}{k.A}\right) + \left(\frac{1}{h2.A}\right)}
$$
(17)

$$
\frac{dQ}{dt} = U.A. \Delta T_{total} \tag{18}
$$

$$
U = \frac{1}{\left(\frac{1}{h1}\right) + \left(\frac{L}{k}\right) + \left(\frac{1}{h2}\right)}\tag{19}
$$

Sendo:

 $U=$ Coeficiente global de transferência de calor, W/m<sup>2</sup>K;

#### <span id="page-27-0"></span>**2.4 Modelo Matemático e Equações Gerais do Sistema**

Conforme Fleming (1993), um modelo simples do ambiente interno é demostrado na Figura 7 e ilustra como a energia e os equilíbrios de umidade são conceituados. Os principais conceitos do modelo incluem: o ar no ambiente interno, as paredes do ambiente interno, a unidade em teste, os equipamentos de recondicionamento, o ar exterior e o ambiente. Deve-se levar em consideração que o ar exterior e o ambiente dão origem a perdas parasitárias, sendo que o ambiente é constituído do entorno exterior total do calorímetro calibrado, e é representado por uma única área ponderada a uma determinada temperatura média, e desta forma o ambiente é visto como um grande dissipador de calor, de forma que as paredes podem trocar calor livremente.

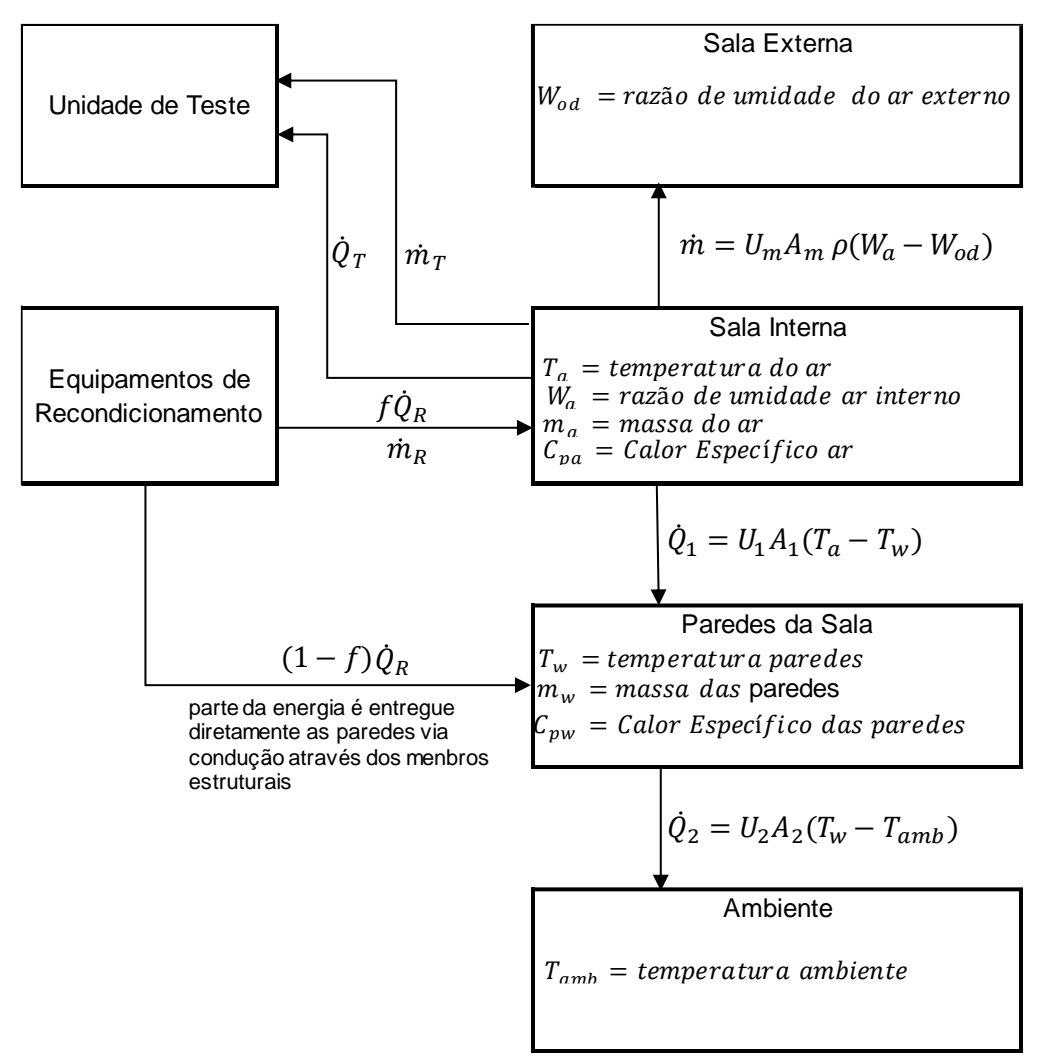

<span id="page-28-0"></span>Figura 7 – Esquema de transferência de calor e umidade do ambiente interno

Fonte: Adaptado de Fleming (1993, p41).

Segundo Fleming (1993), após esta primeira análise pode-se definir que a distribuição de energia adicionada pelo equipamento de recondicionamento pode ser caracterizada pelo parâmetro  $f$ , as resistências como mecanismos de troca definidas pelos parâmetros  $(U_1, A_1)$ ,  $(U_2, A_2)$  e  $(U_m, A_m, P, g)$ , e os mecanismos de armazenamento caracterizados pelos parâmetros  $(m_a, C_{pa})$  e  $(m_w, C_w)$ . As características básicas do modelo estão resumidas no Quadro 1.

<span id="page-29-0"></span>

| 1              | O ar no ambiente interno pode ser representado por uma única temperatura média $Ta$ e razão                                                                                       |
|----------------|----------------------------------------------------------------------------------------------------|
|                | de unidade $W_a$ . A massa do ar é $m_a$ e o calor específico do ar ${\cal C}_{pa}$ .                                                                                             |
| $\overline{2}$ | As paredes da sala também podem ser representadas por uma única temperatura média $T_w$ ,<br>é assumido que as paredes são completamente seladas contra transferência de umidade. |
|                | Esta última suposição foi validada por dados experimentais. As paredes possuem massa $m_w$<br>e calor específico $C_{pw}$ .                                                       |
|                |                                                                                                    |
| 3              | A unidade de teste remove a energia térmica e a umidade do ambiente interno.                                                                                                    |
| 4              | O equipamento de recondicionamento fornece energia térmica e umidade nas taxas de $\hat{Q}_1$ e                                                                                   |
|                | $\dot{m}_R$ respectivamente. A fração (1 - f) da saída de energia térmica do equipamento de                                                                                       |
|                | recondicionamento é transferido diretamente para as paredes por condução através dos                                                                                              |
|                | membros estruturais. A fração remanescente de $(f)$ é transferida para o ar. Toda a saída de                                                                                      |
|                | umidade do equipamento de recondicionamento é entregue ao ar noambiente interno                                                                                                   |
| 5              | O ar da sala e as paredes da sala trocam o calor na taxa $\dot{Q}_1$ dada por $U_1.A_1.(T_a-T_w)$ ,                                                                               |
|                | onde $U_1$ é o coeficiente global de transferência de calor e $A_1$ é a área de contato.                                                                                          |
| 6              | As paredes da sala trocam calor com o ambiente. O ambiente consiste em todo o entorno da                                                                                          |
|                | sala interna, incluindo a sala ao ar livre. O ambiente é caracterizada por uma unica área                                                                                         |
|                | ponderada e que possui temperatura média $T_{amb}$ . A taxa de troca de calor $Q_2$ é dada por                                                                                    |
|                | $U_2.A_2.(T_w - T_{amb})$ onde $U_2$ é o coeficiente global de transferência de calor e $A_2$ é a área de                                                                         |
|                | contato.                                                                                                    |
| $\overline{7}$ | O ar no ambiente interno troca umidade com o ambiente externo devido às passagens do ar                                                                                           |
|                | através do ar condicionado instalado na parede divisória. A taxa de transferência de umidade é                                                                                    |
|                | $[U_m.A_m.\rho_a.(W_a-W_{od})$ , onde $U_m$ é o coeficiente de transferência de massa efetivo, $A_m$ é a                                                                          |
|                | área efetiva de transferência de massa, $\rho_g$ é a densidade do ar e $W_{od}$ é a taxa média de                                                                                 |
|                | umidade do ambiente externo.                                                                                                    |
|                |                                                                                                    |

Quadro 1 – Característica Básicas do Modelo

Fonte: Adaptado de Fleming (1993, p42).

Considerando o sistema em equilíbrio, a energia removida pela unidade em teste é igual a energia adicionada pelos equipamentos de recondicionamento menos uma correção por parte da perda parasitária das paredes para o ambiente. Desta forma as equações do sistema são representadas pela Equação (20) que corresponde ao balanço de energia do ambiente interno, Equação (21) que corresponde ao balanço de energia das paredes e a Equação (22) corresponde ao balanço de umidade do ambiente interno (FLEMING,1993).

Equações do Sistema:

$$
\frac{d}{dt}(m_a C_{pa} T_a) = -U_1 A_1 (T_a - T_w) + f \cdot \dot{Q}_R - \dot{Q}_T
$$
\n(20)

$$
\frac{d}{dt}(m_w C_{pw} T_w) = U_1.A_1.(T_a - T_w) - U_2.A_2.(T_w - T_{amb}) + (1 - f).\dot{Q}_R
$$
\n(21)

$$
\frac{d}{dt}(m_a W_a) = -U_m A_m P_g (W_a - W_{od}) + \dot{m}_R - \dot{m}_T
$$
\n(22)

Sendo:

 $m_a$  = Massa do ar;

 $m_w$  = Massa das paredes;

 $C_{pa}$  = Calor específico do ar;

 $C_{\text{pw}}$  = Calor específico das paredes;

 $T_a$ = Temperatura no ambiente interno;

 $T_w$  = Temperatura média das paredes da sala;

 $T_{amb}$  Temperatura ambiente externo;

 $W_a$  = Razão de umidade ar interno;

 $W_{od}$  Razão de umidade ar externo;

 $U_1$ = Coeficiente global de transferência de calor, ambiente interno e paredes;

 $U_2$  = Coeficiente global de transferência de calor, paredes e ambiente externo;

 $U_m$  = Coeficiente de transferência de massa efetivo, ambiente interno e externo;

 $A_1$  =Área de contato entre as paredes e o ambiente interno;

 $A_2$  = Área de contato entre as paredes e o ambiente externo;

 $A_m = \text{Área efetiva de transferência de massa};$ 

 $f =$  Fração da energia de recondicionamento para o ar;

 $\dot{Q}_R =$  Taxa de energia térmica fornecida pelo equipamento de recondicionamento;

 $\dot{Q}_T=$  Taxa de remoção do calor da unidade em teste;

 $\dot{m}_R$  = Taxa de humidade fornecida pelo equipamento de recondicionamento;

 $m_T$  =Taxa de remoção de umidade da unidade em teste;

## <span id="page-30-0"></span>2.4.1 Representação do Modelo no Espaço de Estados

A representação no espaço de estados em um sistema dinâmico apresenta as variáveis de entrada, variáveis de saída e variáveis de estado. O sistema pode ser descrito por meio de um sistema de equações diferenciais de primeira ordem. Escrito em termos de varáveis de estado, o sistema pode ser representado pela Equação (23) de estado, e pela Equação (24) de saída (DORF,2018).

$$
\dot{x} = A \cdot x + B \cdot u \tag{23}
$$

$$
y = C \cdot x + D \cdot u \tag{24}
$$

Sendo:

 $x=$  Vetor de estado;

 $\dot{x}$  = Derivada do vetor de estado em relação ao tempo;

 $y =$  Vetor de saída;

 $u =$  Vetor de entrada ou vetor de controle;

 $A =$  Matriz do sistema;

 $B =$  Matriz de entrada;

 $C =$  Matriz de saída;

 $D =$  Matriz de transmissão direta;

A representação em espaço de estados do modelo pode ser convertida em função de transferência através da Equação (25) (NISE, 2014).

$$
T(s) = C.(s.I - A)^{-1}.B + D
$$
 (25)

Sendo:

 $T(s)$  = Função de Transferência;

 $I =$  Matriz identidade:

 $s =$  Variável complexa;

#### <span id="page-31-0"></span>2.4.2 Linearização

No caso de não linearidades o sistema deve ser linearizado a fim de se obter a sua função de transferência. A linearização do sistema deve ocorrer para pequenas variações do sinal de entrada em torno de um ponto de operação, isso pode ser conseguido através da expansão em série de Taylor da função desejada. As Equações (26) e (27) demonstram como a linearização da função é obtida (NISE, 2014).

$$
f(x) - f(x_0) \approx \frac{df}{dx}\Big|_{x=x_0} (x - x_0)
$$
 (26)

$$
\delta f(x) \approx m|_{x=x0} \delta x \tag{27}
$$

Sendo:

 $\delta x$  = Pequenas variações em torno do ponto;

 $m =$  Inclinação da curva no ponto;

#### <span id="page-32-1"></span>**2.5 Condição de Teste do Modo Refrigeração**

ANSI/AHRI (2008), estabelece as definições, classificações, requisitos de teste, dados mínimos requeridos para publicação de Ratings, requisitos de operação, marcação de dados de placa de identificação e condições de conformidade para unidades de ar-condicionado e bombas de calor.

Este trabalho especifica a estabilização em torno de um ponto de operação que é dado pelas temperaturas de Tbs e Tbu e que são determinados pela condição A do Tabela 3.

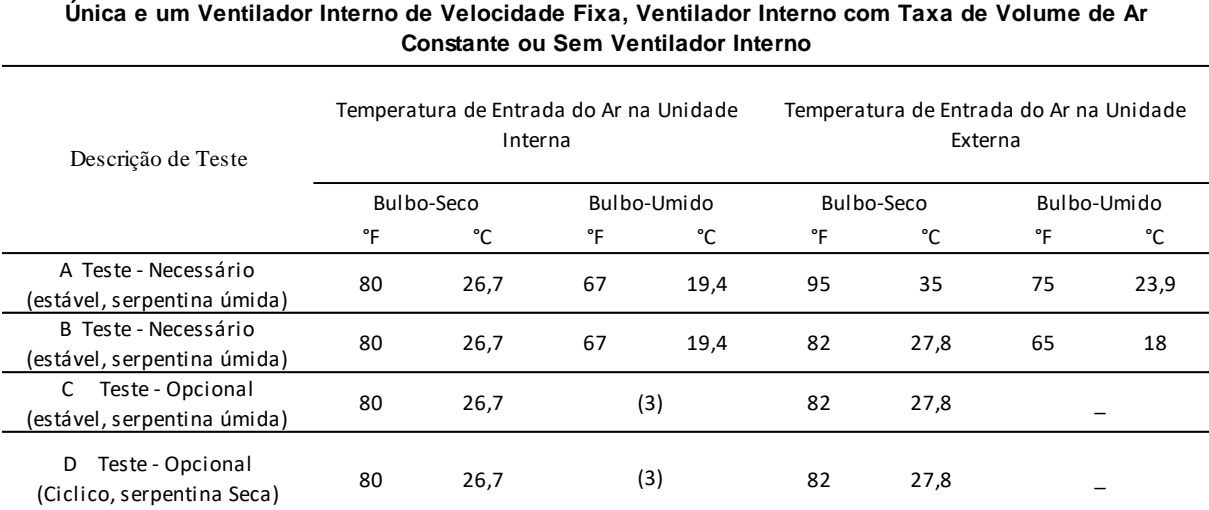

Tabela 3 - Condições de Teste do Modo de Refrigeração

<span id="page-32-0"></span>**Condições de Teste do Modo de Refrigeração para Unidades que Possuem um Compressor de Velocidade** 

Fonte: Adaptado de ANSI/AHRI (2008, p14).

## <span id="page-32-2"></span>**2.6 Controle do Calorímetro**

O controle do calorímetro se utiliza de técnicas baseadas na resposta da planta do sistema aplicando-se um determinado sinal de entrada e deste modo definindo um controlador para o sistema, sendo que o mais encontrado é o controlador do tipo PID que é responsável por mais da metade dos controladores industriais em uso atualmente, devido a sua simplicidade e robustez (OGATA, 2010).

O Controlador PID dispõe de diferentes tipos de regras de sintonia, incluindo a sintonia automática. Nesta seção são descritas algumas delas (OGATA, 2010).

<span id="page-33-1"></span>Dorf (2018) salienta que o controlador PID apresenta um bom desempenho em uma vasta gama de condições de operação e sua simplicidade funcional lhe permite ser operado de uma forma simples e direta, e para a sua implementação três parâmetros devem ser determinados: o ganho proporcional Kp, o ganho integral Ki e o ganho derivativo Kd. O controle PID de uma planta pode ser visualizado na Figura 8.

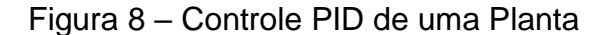

<span id="page-33-0"></span>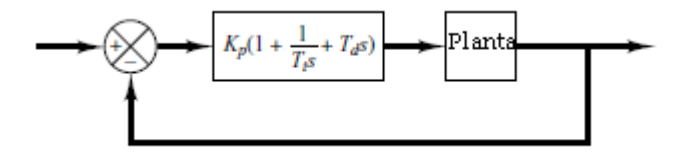

Fonte: OGATA (2010, p522).

A relação da entrada/saída para um controle PID ideal com erro em malha fechada é dado pela Equação (28) e sua função de transferência é representada na Equação (29) (ASTROM,1995).

$$
u = Kpe + Ki \int_0^t e(t)dt + Kd\frac{de}{dt} = Kp. (e + \frac{1}{Ti} \int_0^t e(\tau)d\tau + Td\frac{de}{dt}
$$
(28)  

$$
G(s) = Kp. (1 + \frac{1}{s.Ti} + s.Td)
$$

Sendo:

 $u =$  Sinal de controle;

 $r =$  Sinal de referência;

 $Kp =$  Ganho proporcional;

 $Kd =$  Ganho derivativo;

 $Ki =$  Ganho Integral;

 $Ti =$  Constante de tempo integral;

 $Td =$  Constante de tempo derivativa;

#### <span id="page-34-2"></span>2.6.2 Sintonia do controlador PID Método de Ziegler-Nichols

A sintonia do controlador PID é baseada em métodos que encontrem valores aceitáveis para a determinação dos ganhos do PID. Um dos métodos desenvolvido por Ziegler-Nichols tem como base a resposta em malha fechada do sistema. Considerando somente Kp em série com a planta, o ganho deve ser aumentado até que a saída exiba uma oscilação sustentada medida em segundos, Figura 9. Nesta condição observa-se o valor critico de ganho  $K_{cr}$ . Deste modo, o período crítico  $P_{cr}$ também pode ser determinado e, com base nestes valores, a Tabela 4 pode ser utilizada para se calcular os valores de  $KP$ ,  $Ti$  e  $Td$  (OGATA, 2010).

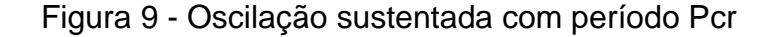

<span id="page-34-0"></span>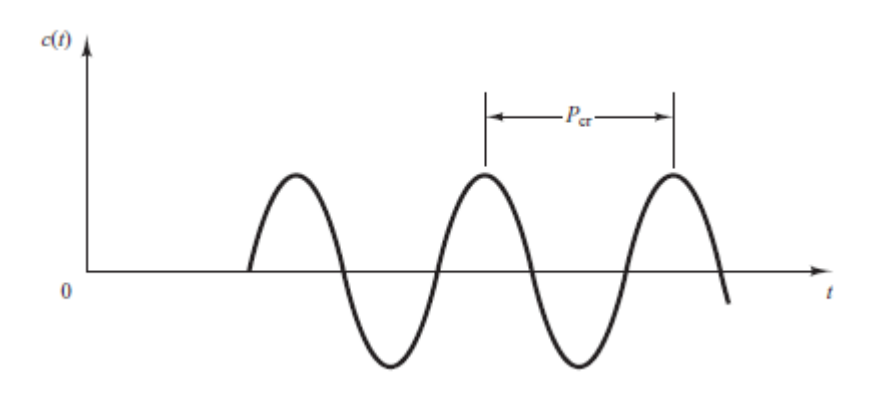

Fonte: Ogata (2010, p524).

<span id="page-34-1"></span>Tabela 4 - Sintonia de Ziegler Nichols Baseada no  $K_{cr}$  e  $P_{cr}$ 

| Tipos de<br>controle | Кp           | Ti                    | ٦d            |
|----------------------|--------------|-----------------------|---------------|
| Р                    | $0.5K_{cr}$  | $\infty$              |               |
| PI                   | $0.45K_{cr}$ | $\frac{1}{1.2}P_{cr}$ |               |
| PID                  | $0.6K_{cr}$  | $0.5P_{\rm ex}$       | $0,125P_{cr}$ |

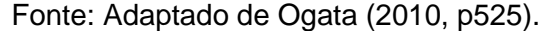

#### <span id="page-35-0"></span>2.6.3 Sintonia Automática do Controlador PID pelo Método do Relé

A sintonia automática pelo método do relé tem como base a estimativa do ganho crítico e do período crítico. O relé deve ser inserido em série com a planta do sistema, considerando o sistema em malha fechada, a amplitude do relé deve ser controlada de modo que o sistema oscile em sua frequência crítica, onde se encontra com um atraso de fase de -180°. Se a função de transferência for conhecida a frequência crítica pode ser determinada através de um ponto da curva de Nyquist em malha aberta, sendo este ponto a intersecção do eixo real com a curva de Nyquist em -180° (ÂSTRÖM, 1984).

Após a obtenção da frequência crítica, o período crítico e o ganho crítico podem ser determinados através das Equações (30) e (31), e os parâmetros  $Kp$ ,  $Ti$  e  $Td$  para a sintonia do controlador PID podem ser determinados através da tabela 4, conforme o método desenvolvido por Ziegler-Nichols (ÂSTRÖM, 1984).

Bazanella (2005), salienta que a resposta oscilatória no método do relé deve ser simétrica, para que os resultados obtidos sejam consistentes.

$$
K_{cr} = \frac{4. d}{\pi. a} \tag{30}
$$

$$
\omega_u = \frac{2 \cdot \pi}{P_{cr}} \tag{31}
$$

Sendo:

 $K_{cr}$  = Ganho Crítico;  $\omega_u$  = Frequência Crítica;  $d =$  Amplitude do Rele;  $a =$  Amplitude da Senóide;  $P_{cr}$  = Período Crítico;

#### <span id="page-35-1"></span>**2.7 Software Matlab® / Simulink®**

Este projeto faz uso do *software* Matlab® devido a sua capacidade na análise de algoritmos, linguagem de programação intuitiva e seu ambiente de trabalho que fornece processos interativos de análise e *design* aliado a uma grande capacidade de processamento matemático (MATLAB, Acesso em 17/Nov/2018).
O *software* Simulink® que tem como conceito o modelo baseado no *design*, permitindo realizar o modelamento da planta física do sistema em conjunto com ferramentas que permitem analisar o comportamento dinâmico do sistema, assim como conectar interfaces de *hardware* para a realização de testes e aplicações em sistemas embarcados em tempo real (MATLAB, Acesso em 17/Nov/2018).

## **2.8 Software LabVIEW®**

O LabVIEW® (Laboratory Virtual Instrument Engineering Workbench) é uma plataforma de programação em linguagem gráfica que torna possível a utilização das informações provenientes do mundo real para um computador, originada da National Instruments, e pode ser utilizado para aquisição, processamento e análise de dados, assim como controle de instrumentos e equipamentos, e acionamento de dispositivos. Os programas em LabVIEW são chamados de instrumentos virtuais (VIs) e uma VI no LabVIEW® possui duas partes o painel frontal que apresenta a interface homemmáquina e o diagrama de blocos onde é efetuada a programação (LARSEN, 2011).

Neste trabalho o LabVIEW® será utilizado em conjunto com o Arduino® Uno para o acionamento das cargas resistivas e indutivas, receber os sinais dos sensores de temperatura, aplicar o controle PID para enviar as informações para os atuadores do sistema e realizar a aquisição dos dados para gerar os gráficos de temperatura.

## **2.9 Trabalhos Correlatos**

Nesta seção são descritos os trabalhos que contribuíram para o desenvolvimento dos objetivos especificados no capítulo 1.

#### 2.9.1 Aquisição de Dados com Arduino Uno® e LabVIEW®

Este trabalho utiliza a plataforma de desenvolvimento de sistemas LabVIEW® em conjunto com a plataforma de software livre Arduino® para realizar a aquisição dos dados do protótipo desenvolvido. O artigo de Da Silva (2017) descreve que os dados das condições físicas medidas no mundo real devem ser convertidos em sinais elétricos, que por sua vez são convertidos em valores digitais para que possam ser armazenados em um computador, para sua análise e tratamento. Desta forma tem-se um sistema de aquisição de dados que se utiliza de sensores e transdutores, circuitos

de tratamento de sinais, conversores analógicos digitais e interface de comunicação com um computador.

A plataforma eletrônica de prototipagem e acesso aberto Arduino® foi utilizada devido ao seu baixo custo de implementação e por proporcionar uma maior autonomia e um sistema de aquisição de dados satisfatórios para as pesquisas utilizadas.

A plataforma LabVIEW ® foi empregada em conjunto com o Arduino ®, para a integração entre as duas plataformas foi necessária a instalação da interface LabVIEW para Arduino (LIFA) (DA SILVA, 2017).

Para o sistema de aquisição de dados completo foi construído um protótipo para coletar os dados de temperatura ambiente em função da data e da hora da coleta, o protótipo empregado faz uso de um sensor de temperatura conectado ao Arduino®, para que desta forma os dados de temperatura pudessem ser coletados no LabVIEW®, a Figura 10 apresenta o esquema de montagem. A comunicação com o computador é realizada de forma ininterrupta através da interface serial USB que também é responsável pela alimentação do circuito (DA SILVA, 2017).

Figura 10 – Sistema Montado para Aquisição de dados

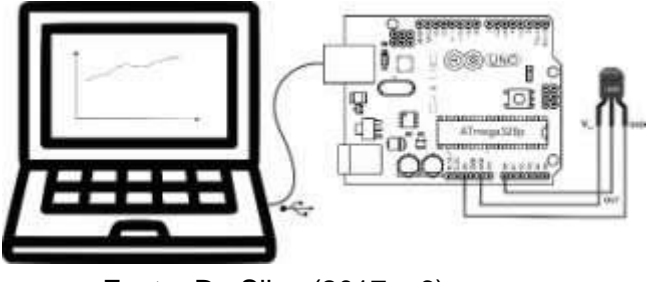

Fonte: Da Silva (2017, p6).

Após a montagem do protótipo foi então elaborado um código na linguagem G para a aquisição dos dados de temperatura mais data e hora, assim como a representação gráfica dos dados coletados através do emprego da ferramenta XYGraph visto na Figura 11 (DA SILVA, 2017).

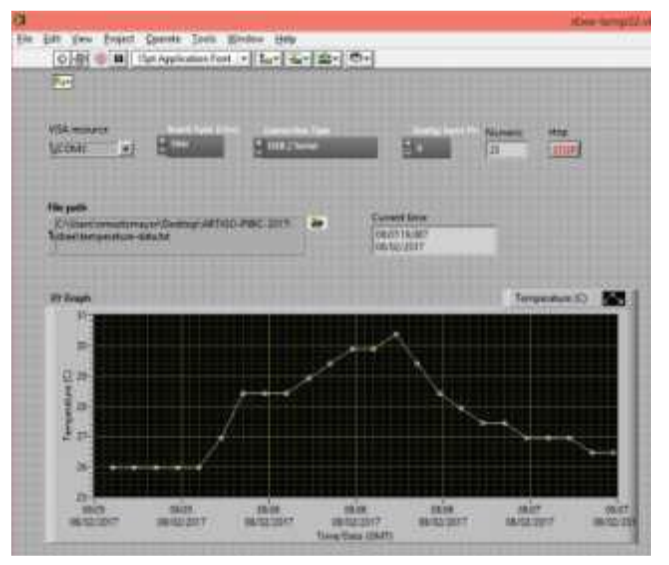

Figura 11 – Representação Gráfica dos Dados Coletados

Fonte: Da Silva (2017, p6).

Da Silva, fez uso do LIFA para integração entre o Arduino® e o LabVIEW®. O presente trabalho faz uso do LINX para esta integração, que possui código aberto e foi desenvolvido como um *plugin* para o LabVIEW®, e fornece VIs que podem acessar as entradas e saídas digitais e analógicas, protocolos de comunicação e PWM (LabVIEWMarkehub, 04/05/2019).

# 2.9.2 Controle de Temperatura PID Desenvolvido em LabVIEW®

Da Costa (2014) aborda em seu trabalho a implementação de um controle de temperatura através do controle PID disponibilizado pelo LabVIEW® e salienta que a finalidade do trabalho é disponibilizar uma opção de controle de temperatura em um ambiente fechado, para desta forma proporcionar para área de automação de processos industriais a utilização do PID desenvolvido na plataforma gráfica LabVIFW®.

No seu trabalho ele fez uso de um protótipo para simular um ambiente fechado afim de implementar um controle PID para temperatura ambiente, e foram utilizados como atuadores uma lâmpada incandescente como fonte de calor e um ventilador (cooler) como fonte de resfriamento, a temperatura ambiente foi captada pelo sensor de temperatura LM35 e para interface entre os sensores, atuadores e controle foi utilizado um controlador lógico programável (CLP), onde é realizada a leitura de temperatura e a manipulação das saídas lógicas onde estão conectados a lâmpada e o ventilador. A comunicação utilizada entre as plataformas foi via OPC (Object Linking and Embedding) (DA COSTA, 2014).

Os resultados obtidos inicialmente não foram satisfatórios, pois a atuação dos atuadores estava um pouco atrasada devido a resolução 1°C conseguida, sendo que isto acarretou um alto ruído na curva da variável de processo e na variável manipulada, o efeito do ruído foi amenizado com a inserção de um filtro de média à programação do LabVIEW®. Já a simulação do sistema com os ganhos do controlador obtidos inicialmente manteve o sistema estável, porém com um erro em regime estacionário relativamente alto de aproximadamente +/-2 ºC. Para melhorar a resposta do sistema foram ajustados empiricamente os ganhos proporcional Kp e o tempo integral Ti. Os novos ganhos obtidos empiricamente apresentaram uma resposta satisfatória pois conseguiram diminuir o desvio do sistema em regime estacionário para aproximadamente 1 ºC. Na Figura 12 pode ser visualizado o desvio em regime estacionário (DA COSTA, 2014).

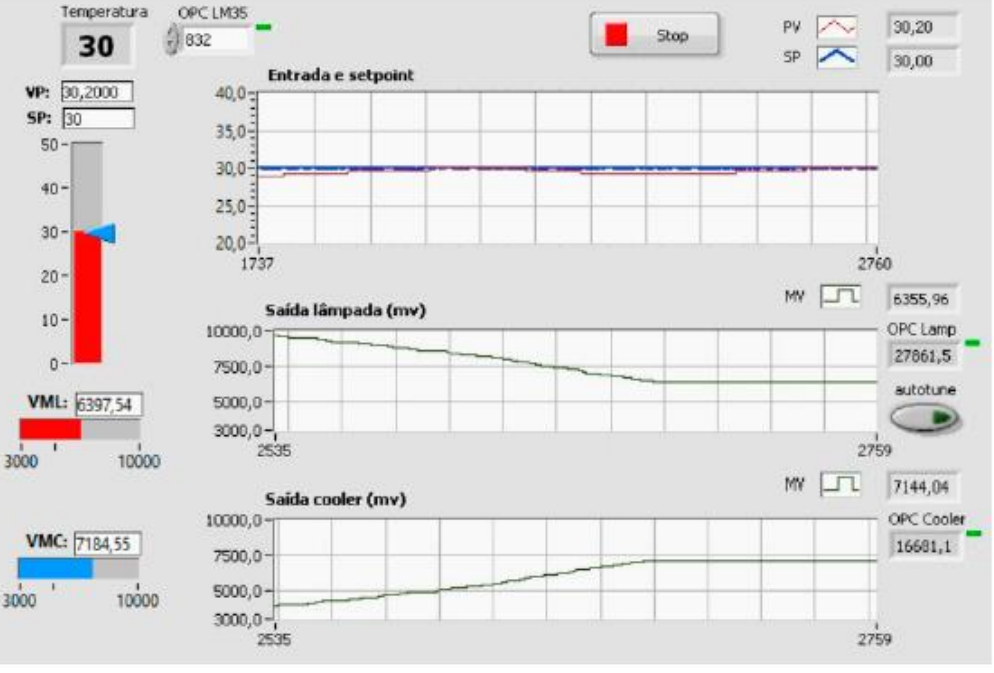

Figura 12 – Desvio em Regime Estacionário

Fonte: Da Costa (2014, p13).

## 2.9.3 Sintonia Automática de Controlador PID Utilizando o Método do Relé

A sintonia do controlador PID pode ser utilizada tanto no âmbito da simulação de sistemas quanto em aplicações no mundo real. Neste sentido S.Levy (2012) aborda em seu trabalho a implementação da sintonia automática do PID baseado no método do relé desenvolvido por Âström e Hägglund's (1984), que é baseado na estimativa do ganho crítico e do período crítico, que são estimados através da inserção de um relé em malha fechada que envia o sinal para o processo, Figura 13. Desta forma o relé envia um sinal controlado gerado automaticamente que força a variável de controle oscilar na sua frequência crítica e com amplitude limitada. Este método leva em consideração que um sistema com atraso de fase de 180º pode oscilar em seu período crítico em altas frequências (S.LEVY, 2012).

Figura 13 – Digrama de Bloco Para Estimativa do Ponto Crítico

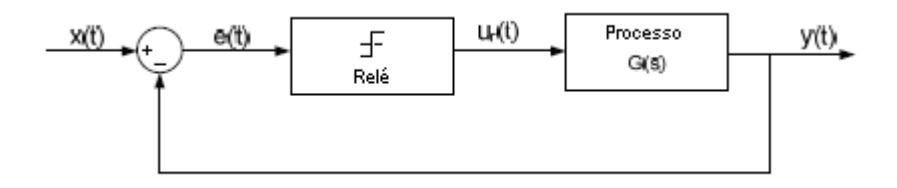

Fonte: Adaptado de S.Levy, (2012).

Neste estudo, a amplitude do relé foi determinada entre 2% a 10% do *setpoint* desejado, e para esta faixa de amplitude o esforço de controle é suficiente para criar uma oscilação, conforme demonstrado na Figura 14, e através desta determinar o período crítico e o ganho crítico, conforme as equações (30) e (31) vistas na seção 2.6.3.

Figura 14 – Oscilação

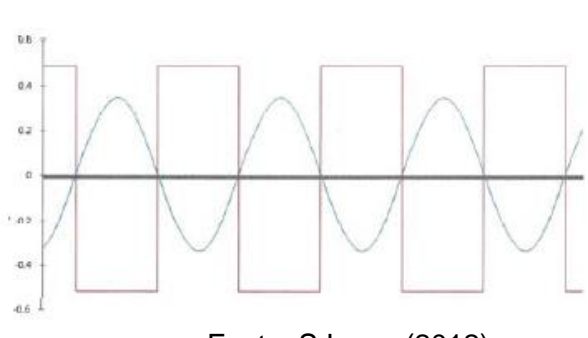

Fonte: S.Levy, (2012).

O teste da sintonia pelo método do relé foi simulado com quatro sistemas diferentes, sendo que os sistemas 1 e 2 são sistemas de primeira ordem que descrevem as dinâmicas dos processos industriais comumente utilizados. O sistema 3 representa um sistema de ordem elevada e o sistema 4 é um sistema teórico e não causal. Desta forma a sintonia dos sistemas para obtenção dos ganhos do PID foi obtida através da resposta oscilatória dos sistemas que geraram os valores de frequência crítica e período crítico, e os resultados obtidos através da resposta ao degrau podem ser visualizados na Figura 15, onde é apresentada a sintonia pelo método do relé e pelo método de Ziegler-Nichols (S.LEVY, 2012).

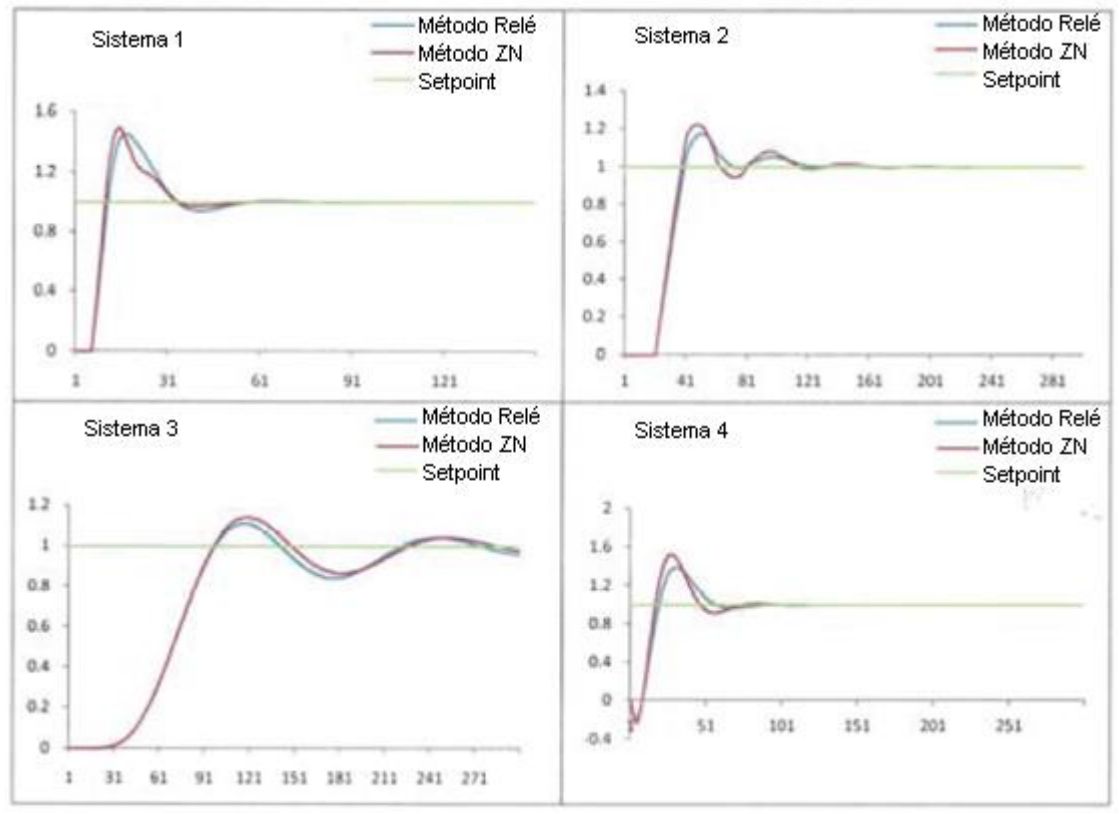

Figura 15 – Resposta ao Degrau para os Métodos de Sintonia

Fonte: Adaptado de S.Levy (2012).

# **3 METODOLOGIA**

Esta seção descreve como foi o desenvolvimento do trabalho e apresenta os métodos utilizados para atingir os objetivos descritos no capítulo 1.

O sistema proposto é constituído de um bloco de controle, um bloco atuador para o aquecimento, um bloco atuador para umidificação da sala, um bloco referente a planta do sistema e um bloco de sensores de temperatura, a Figura 16 apresenta o diagrama de blocos do sistema.

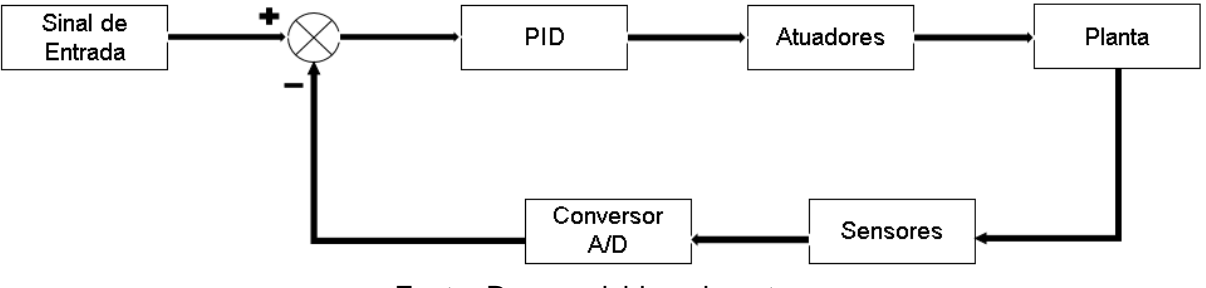

Figura 16 – Diagrama de Blocos do Sistema

Fonte: Desenvolvido pelo autor.

Uma configuração mais detalhada envolvendo a planta do sistema, em conjunto com o sistema de controle e aquisição de dados, a interface homem máquina e a unidade em teste pode ser visualizado na Figura 17.

Figura 17 – Sistema Detalhado

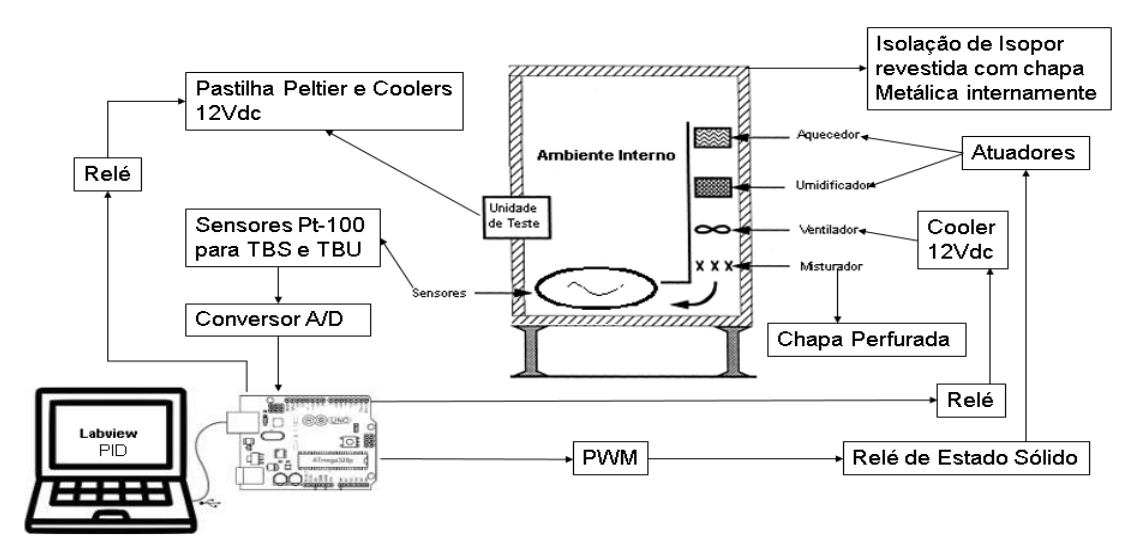

Fonte: Desenvolvido pelo autor.

#### **3.1 Modelo Matemático do Sistema no Espaço de Estados**

O modelo matemático do sistema faz uso das equações de estado (23) e (24), e das equações (20), (21) e (22) que são as do sistema. O sistema simplificado é representado pelas Equações (32), (33) e (34).

A linearização do sistema em torno do ponto de operação faz uso das equações (26) e (27) e a representação do modelo na forma matricial do espaço de estados é definida pelas Equações (35) e (36).

Definindo:

•  $T_a = Tbs = x_1$ 

$$
\bullet \quad T_w = x_2
$$

 $W_a = x_3$ 

$$
\dot{x}_1 = a1. u1 - a2. (x1 - x2) + a8 \tag{32}
$$

$$
\dot{x}_2 = a3. u2 + a4. x1 + x2. (-a4 - a5) + a5. T_{amb} + a3. (1 - f). \dot{Q}_R
$$
 (33)

$$
\dot{x}_3 = a6. u3 - a7. x3 + a7. W_{od} + a9 \tag{34}
$$

$$
\begin{bmatrix} \dot{\delta}_{x1} \\ \dot{\delta}_{x2} \\ \dot{\delta}_{x3} \end{bmatrix} = \begin{bmatrix} -a2 & a2 & 0 \\ a4 & (-a4 - a5) & 0 \\ 0 & 0 & -a7 \end{bmatrix} \begin{bmatrix} \delta x_1 \\ \delta x_2 \\ \delta x_3 \end{bmatrix} + \begin{bmatrix} a1 & 0 & 0 \\ 0 & a3 & 0 \\ 0 & 0 & a6 \end{bmatrix} \begin{bmatrix} \delta u_1 \\ \delta u_2 \\ \delta u_3 \end{bmatrix}
$$
(35)

$$
\begin{bmatrix} y_1 \\ y_2 \end{bmatrix} = \begin{bmatrix} 1 & 0 & 0 \\ 0 & 0 & 1 \end{bmatrix} \begin{bmatrix} \delta x_1 \\ \delta x_2 \\ \delta x_3 \end{bmatrix} + \begin{bmatrix} a8 & 0 & 0 \\ 0 & 0 & a7 \end{bmatrix} \begin{bmatrix} \delta u_1 \\ \delta u_2 \\ \delta u_3 \end{bmatrix}
$$
(36)

Na Figura 18 é apresentado o diagrama de blocos do sistema no espaço de estados desenvolvido no Simulink ®, este diagrama representa o modelo da planta do sistema. Sendo que a entrada u1 recebe o sinal do controlador PID para Tbs, a entrada u2 corresponde a temperatura da parede do ambiente interno, a entrada u3 recebe o sinal do controlador PID para razão de umidade do ar interno, a saída y1 corresponde a Tbs e a saída y2 a razão de umidade do ar interno.

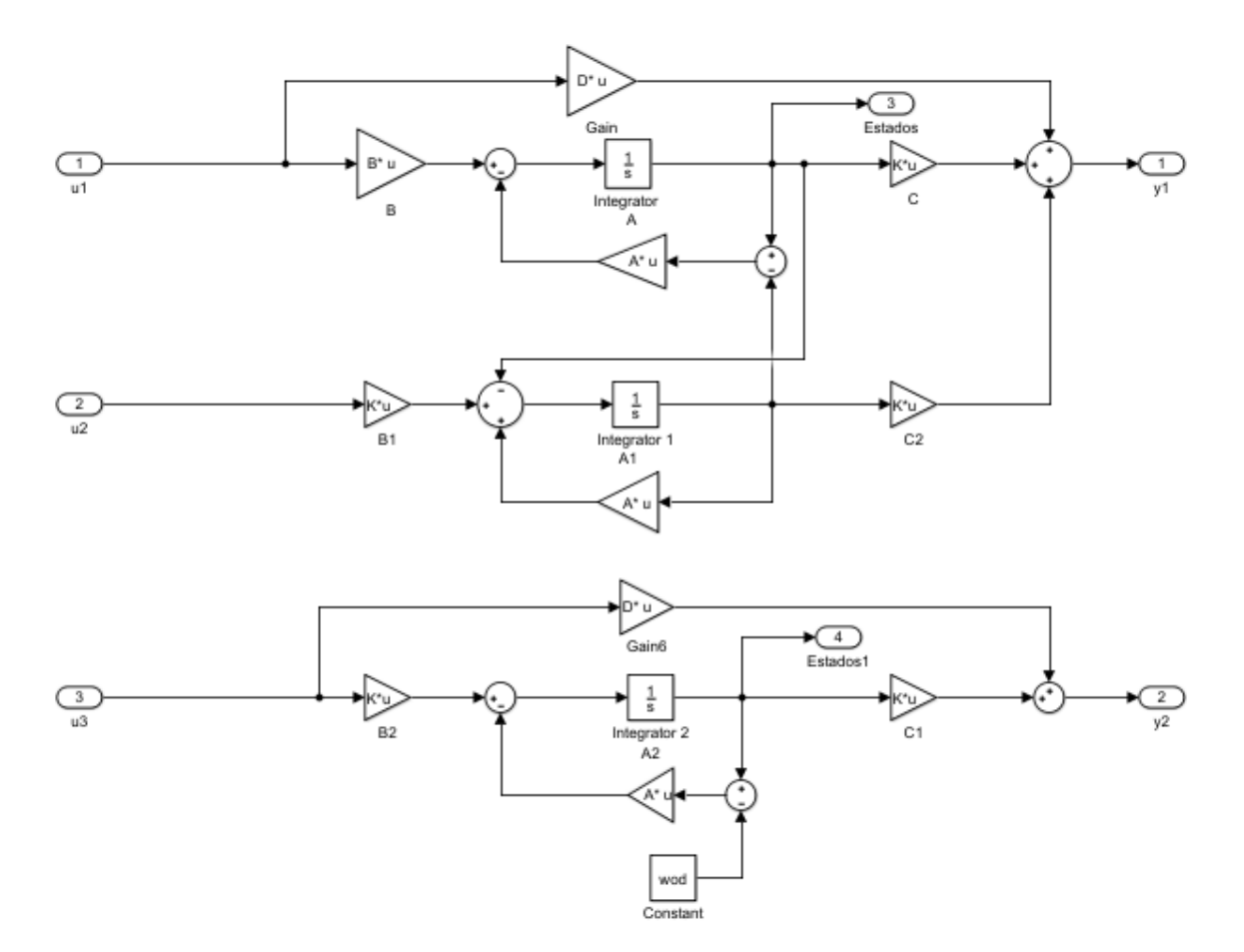

Figura 18 - Diagrama de Blocos no Espaço de Estados da Planta Sistema.

Fonte: Desenvolvido pelo autor, 2018.

## **3.2 Algoritmo de Determinação dos Parâmetros PID e Simulação do Sistema**

O sistema foi modelado no Matlab®/Simulink®, o algoritmo desenvolvido para a planta do sistema engloba os cálculos de transferência de calor, os conceitos de psicrometria, controle de sistemas dinâmicos e a determinação dos parâmetros dos controladores PID, conforme vistos no capítulo 2. O fluxograma deste algoritmo pode ser visualizado no Apêndice A do presente trabalho.

## 3.2.1 Representação Completa do Modelo

A Figura 19 apresenta o sistema implementado no Simulink® e a Figura 20 apresenta a expansão do bloco PID, que mostra o controlador implementado conforme a equação (29) disponibilizada na seção 2.6.1.

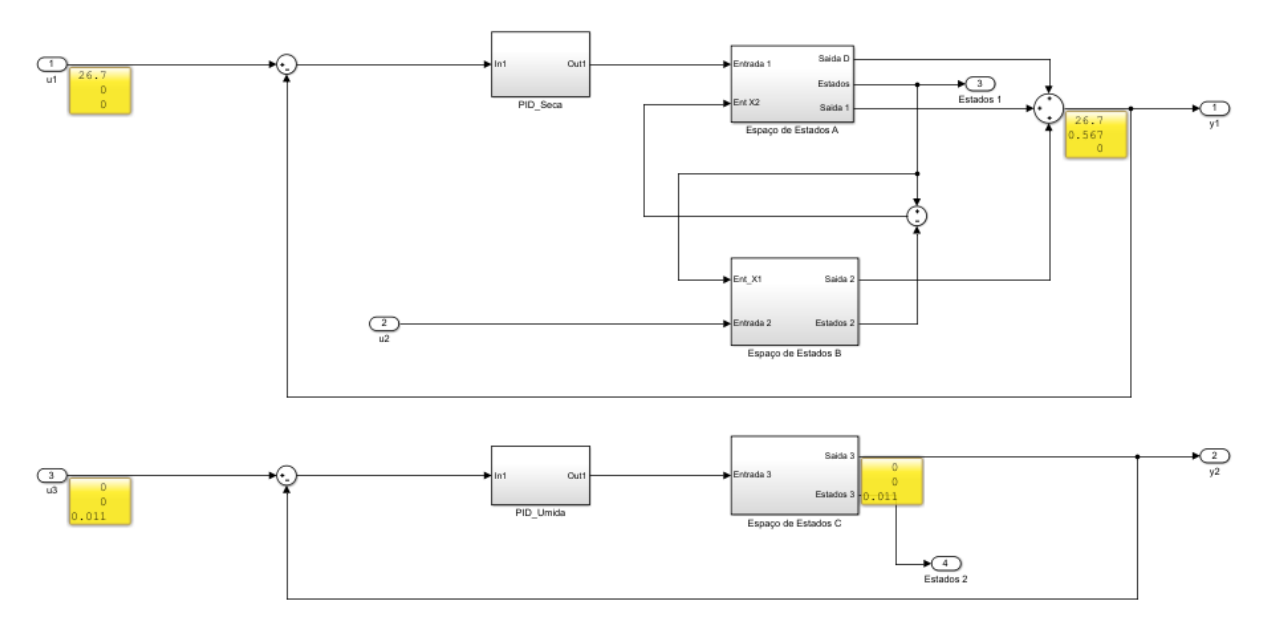

Figura 19– Sistema Implementado no Simulink®.

Fonte: Desenvolvido pelo autor, 2019.

Figura 20– Bloco Controlador PID

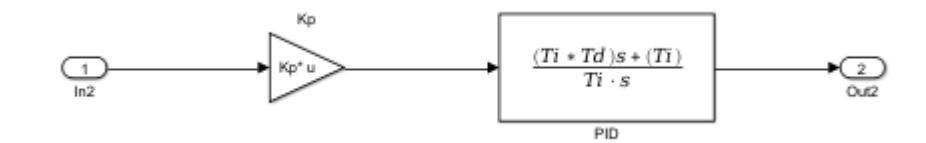

Fonte: Desenvolvido pelo autor, 2019.

# **3.3 Protótipo do Sistema**

O protótipo do sistema foi desenvolvido com base em um calorímetro calibrado e é basicamente o ambiente interno do calorímetro com dimensões proporcionalmente reduzidas, que consiste em uma caixa de isopor com dimensões internas de largura L=0,30 m, altura H=0,34 m, profundidade c=0,39 m e espessura E=0,03 m, sendo que as paredes internas são revestidas de uma chapa metálica. Fazem parte do protótipo do sistema os elementos que adicionam calor e umidade no ambiente, a unidade em teste, a instrumentação e a plataforma eletrônica.

#### 3.3.1 Unidade de Teste

A unidade de teste consiste em uma pastilha termoelétrica de efeito Peltier em conjunto com um dissipador e dois coolers, sendo que a pastilha utilizada será a TEC1-12706, e conforme Becker (2012) a pastilha de efeito Peltier tem como propriedade converter a energia elétrica em gradiente de temperatura e não é necessário o uso de gás refrigerante em seu funcionamento, a Figura 21 apresenta a unidade de teste montada no protótipo.

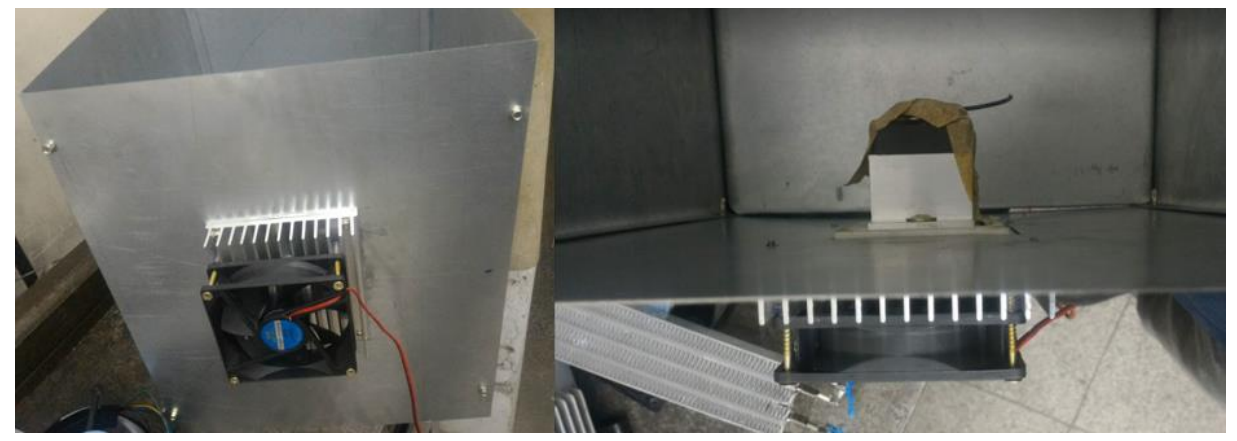

Figura 21 – Unidade de Teste

Fonte: Registrada pelo autor.

Segundo Riffat (2003), princípio físico de funcionamento da pastilha de efeito Peltier é similar ao do ar condicionado, pois a pastilha possui duas faces, sendo que uma face é fria e absorve calor e a outra face é quente onde o calor é expelido, e para o seu correto funcionamento deve ser instalado um dissipador de calor na face fria e outro na face quente para a realização da troca de calor com o ambiente.

A potência térmica (Qc) em watts da pastilha TEC1-12706 pode ser obtida através da Figura 22, considerando a diferença de temperatura (DT) e a tensão aplicada na pastilha Peltier. Para efeito do cálculo dos atuadores será utilizada a Qc= 55 W, considerando DT=0 ºC e 12 V aplicados na pastilha (V.I.Kubov, 2016).

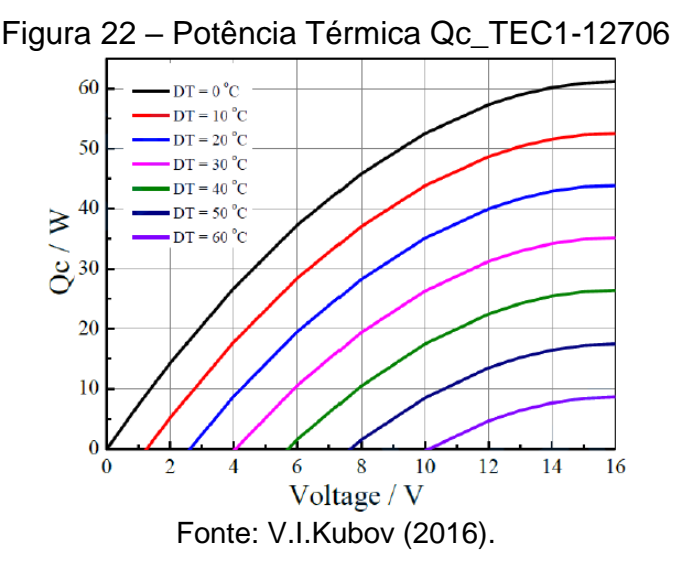

## 3.3.2 Atuadores

Os atuadores do sistema são responsáveis por gerar o aquecimento e a umidificação do ambiente e são projetados com uma potência para atender a demanda fornecida pelo aparelho em teste, para que não haja saturação, sendo que seu acionamento se dá por um relé de estado sólido que recebe o sinal de controle proveniente do Arduino® em conjunto com o LabVIEW®.

O aquecimento do ambiente interno é fornecido por uma resistência de corpo metálico e que possui 11 Ω, Figura 23, considerando a tensão de 24 Vac a potência fornecida por este elemento será de 53 W.

Para o cálculo deste atuador foi levado em consideração os 6 W que são gerados pelos *coolers* instalados no ambiente interno.

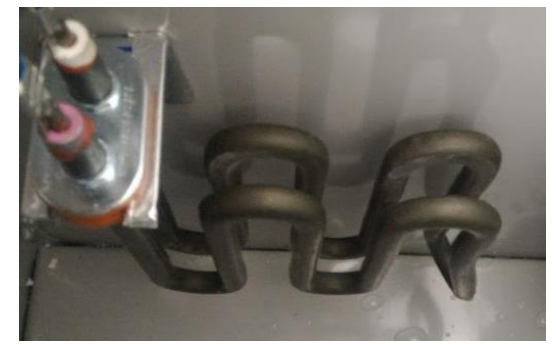

Figura 23– Resistência De Aquecimento

Fonte: Registrada pelo autor.

A umidade do ambiente interno é fornecida por uma resistência de imersão Figura 24 e a potência fornecida por este elemento é de 48 W, pois seu filamento possui resistência de 12 Ω.

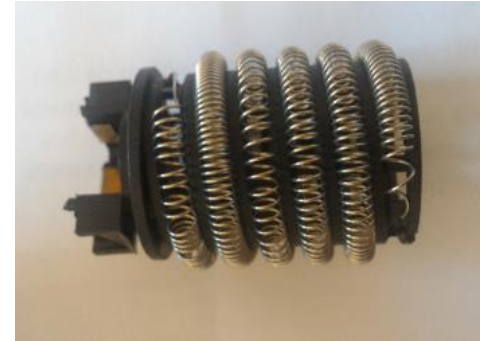

Figura 24 – Resistência de Imersão

Fonte: Registrada pelo autor.

Para o acionamento dos atuadores é utilizado um Relé de Estado Sólido (SSR) para cada atuador, pois estes dispositivos são indicados para o acionamento de cargas resistiva ou indutivas e possuem uma alta velocidade de chaveamento. A Figura 25 apresenta o SSR, que recebe um sinal de controle ou a retirada do sinal em seus terminais de entrada, afim de se obter o chaveamento da carga no SSR e isto só acontece após um cruzamento por zero da tensão da rede, sendo que isso traz a vantagem de praticamente não haver interferências elétricas na instalação e o SSR não é submetido a uma condição severa de chaveamento. No entanto há a implicação de não se poder usar o SSR no chaveamento de tensão contínua (NOVUS, Acesso em 16/Nov/2018).

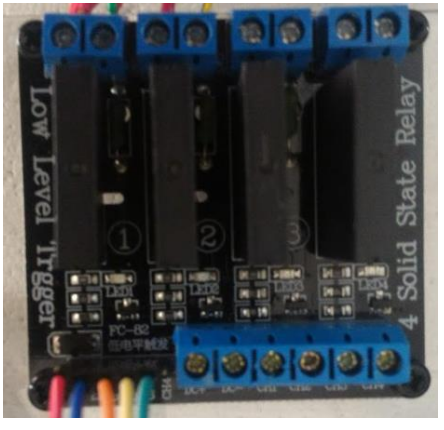

Figura 25 –Módulo SSR

Fonte: Registrada pelo Autor.

# 3.3.3 Aquisição de Temperatura

Para a aquisição da temperatura ambiente é utilizado um Psicrômetro de Aspersão, visto na seção 2.3.3. Os sensores de temperatura utilizados para instrumentação são termoresistências do tipo Pt100 de três fios com range de -20 ºC a 80 ºC Figura 26.

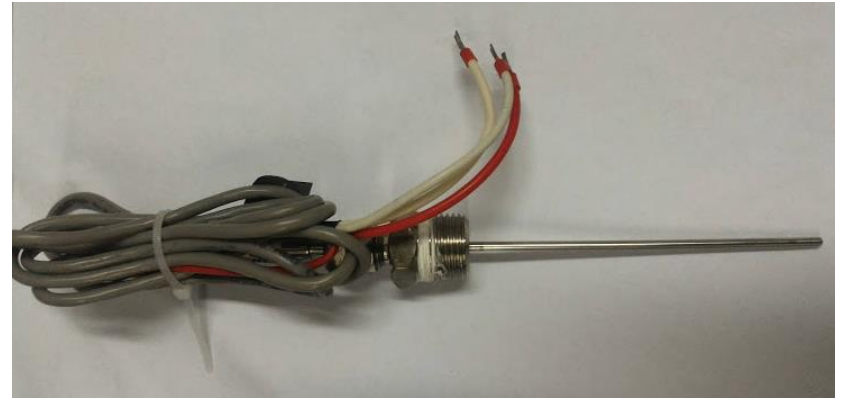

Figura 26 – Termoresistência Pt100

A transmissão de temperatura para o Arduino® é realizada pelo transmissor da Novus TxRail com saída 4-20 mA que já fornece uma saída linearizada. Como saída do transmissor é em corrente e a entrada do Arduino® Uno é em tensão, portanto é utilizado um conversor de corrente em tensão de 0 V a 5 V. As conexões elétricas do transmissor para um Pt100 de três fios podem ser visualizadas na Figura 27 (NOVUS, Acesso em 16/Nov/2016).

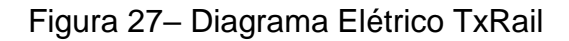

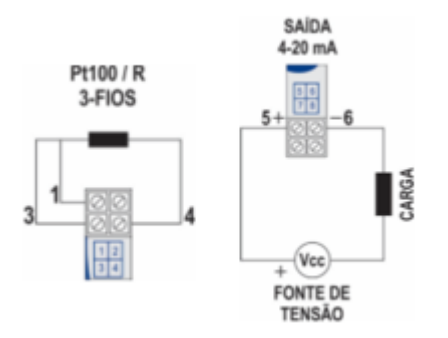

Fonte: Novus (Acesso 16/Nov/2018).

Fonte: Registrada pelo autor.

## 3.3.4 Plataforma Eletrônica

Para a realização deste projeto é necessária uma plataforma eletrônica que possa receber entrada proveniente dos sensores, tenha saídas para os acionamentos dos atuadores e motores e possa realizar uma comunicação com um computador. Considerando estas características, a plataforma Arduino ® é adequada para este projeto, por cumprir os requisitos desejados, além disso, é uma plataforma *opensource* e adequada para a implementação de protótipos.

A placa eletrônica da plataforma Arduino® selecionada para o projeto é a versão Uno que possui o microcontrolador ATMega328, na Figura 28 é apresentada a placa eletrônica.

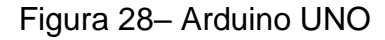

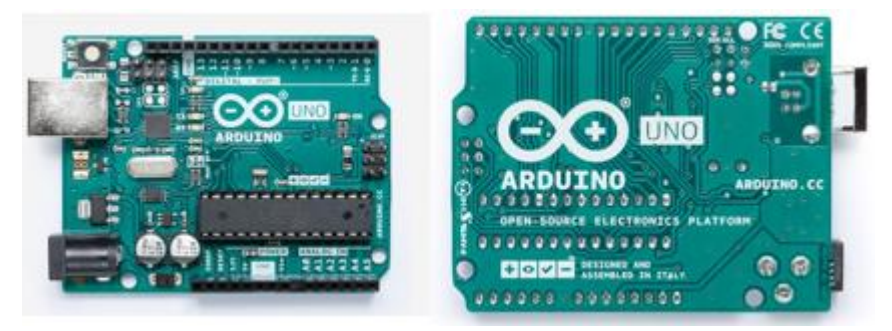

Fonte: Arduino (Acesso 17/Nov/2018).

# 3.3.5 Acionamento das Cargas

O projeto dispõe de *coolers* e pastilha termoelétrica de efeito Peltier e o acionamento destas cargas se dará pelo modulo com quatro reles Figura 29, que já possui um circuito de condicionamento de sinal para a aplicação em conjunto com o Arduino® Uno. O acionamento dos relés é realizado em nível baixo.

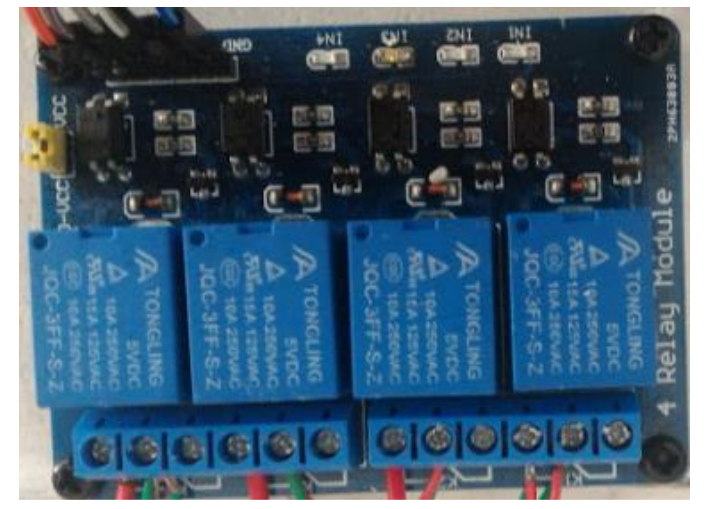

Figura 29– Módulo com quatro Reles

Fonte: Registrado pelo Autor.

# 3.3.6 Protótipo da Planta do Sistema

As etapas de construção da planta do sistema podem ser visualizadas inicialmente pela Figura 30. Considerando que a planta do sistema possui dimensões de H=0,34 m, L=0,30 m e C=0,39 m.

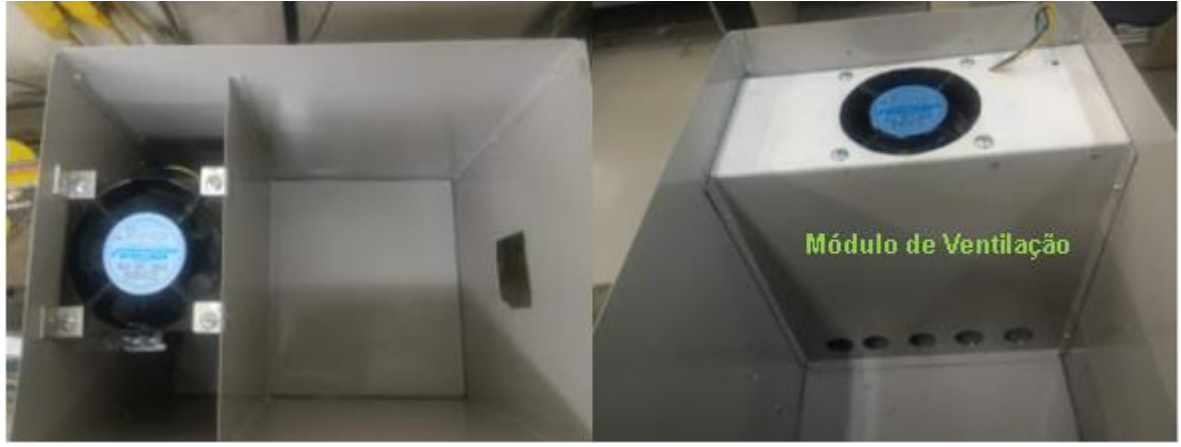

Figura 30 – Etapa Inicial Construção da Planta do Sistema

Fonte: Registrada pelo autor.

A configuração final da planta do sistema com exceção do circuito eletrônico pode ser visualizada na Figura 31.

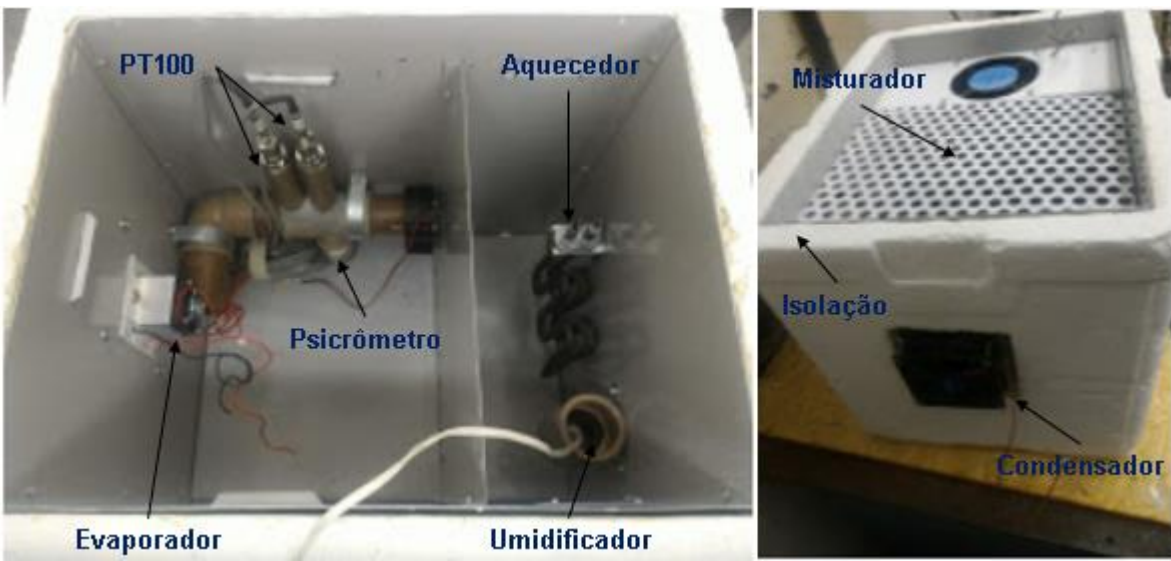

Figura 31 – Etapa Final Construção da Planta do Sistema

Fonte: Registrada pelo autor.

A configuração final do circuito montado pode ser visualizada na Figura 32, e no Apêndice B pode ser visualizado esquema elétrico desenvolvido no Fritizing®.

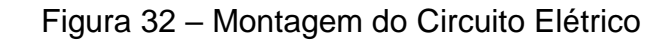

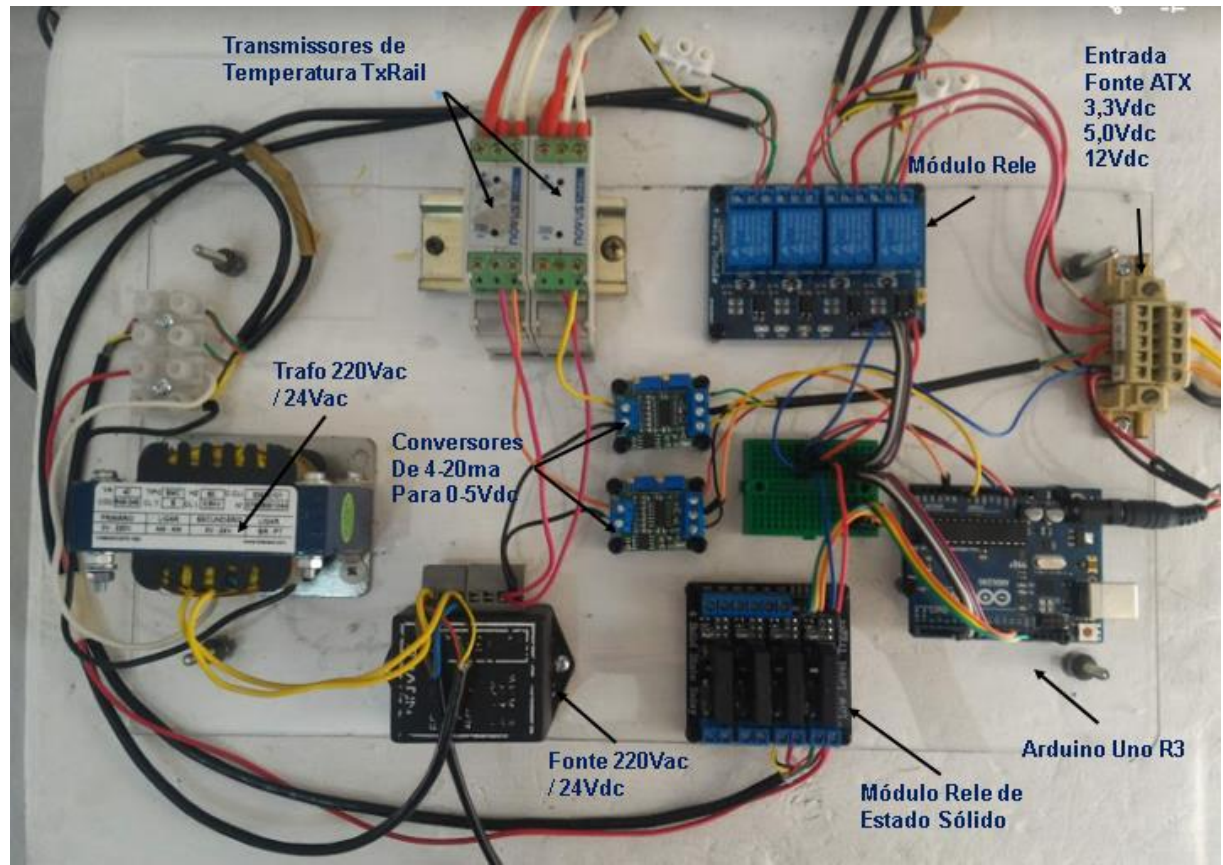

Fonte: Registrada pelo autor.

#### **4 RESULTADOS OBTIDOS**

Esta seção apresenta os resultados obtidos conforme a metodologia demonstrada na seção anterior.

#### 4.1 Obtenção dos Parâmetros do PID

Com a planta do sistema foi possível obter as funções de transferência dos sistemas para desta forma gerar os diagramas de Nyquist, a fim de se obter as frequências críticas, para que desta forma os valores de  $Kp$ ,  $Ti$  e  $Td$  possam ser obtidos com base no método do relé visto nas seções 2.6.3 e 2.9.3. A Figura 33 apresenta o diagrama de Nyquist correspondente a função de transferência obtida através da entrada Tbs, sendo o valor da frequência crítica de 776 rad/s. A Figura 34 apresenta o diagrama de Nyquist correspondente a função de transferência obtida através da razão de umidade do ar interno, sendo o valor da frequência crítica de 756 rad/s.

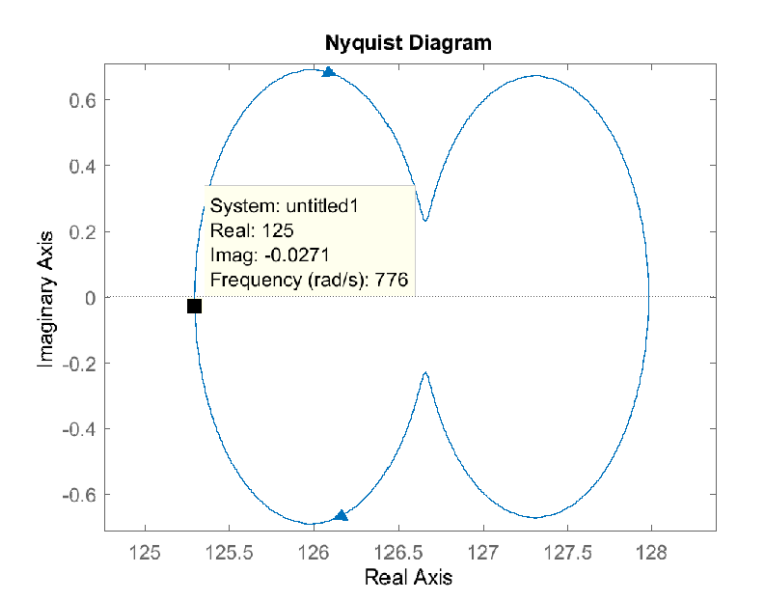

Figura 33– Diagrama de Nyquist para Entrada Tbs.

Fonte: Desenvolvido pelo autor, 2019.

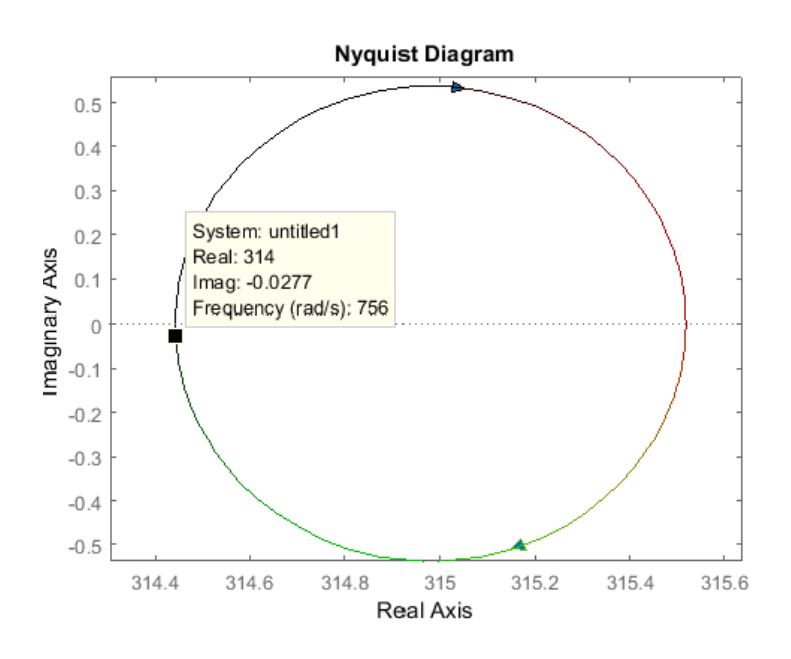

Figura 34– Diagrama de Nyquist para Entrada Tbu.

Fonte: Desenvolvido pelo autor, 2019.

Os parâmetros dos controladores PID foram obtidos através da aplicação da sintonia do método do relé na planta do sistema, são disponibilizados na Tabela 5.

|     | Ganhos PID |                   |       |
|-----|------------|-------------------|-------|
|     | Кp         | Ti(S)             | Td(s) |
| TBS | 11,53      | 4,05E-03 1,01E-03 |       |
| TBU | 1,82       | 4,16E-03 1,04E-03 |       |

Tabela 5 – Ganhos Calculados Para os Controladores

Fonte: Desenvolvido pelo autor, 2019.

### 4.2 Desenvolvimento do Sistema em LabVIEW®

O desenvolvimento do sistema foi obtido com o auxílio do LINX, disponível da biblioteca do LabVIEW® após a sua instalação. A Figura 35 apresenta o fluxograma que descreve a lógica do algoritmo da VI principal do sistema desenvolvido.

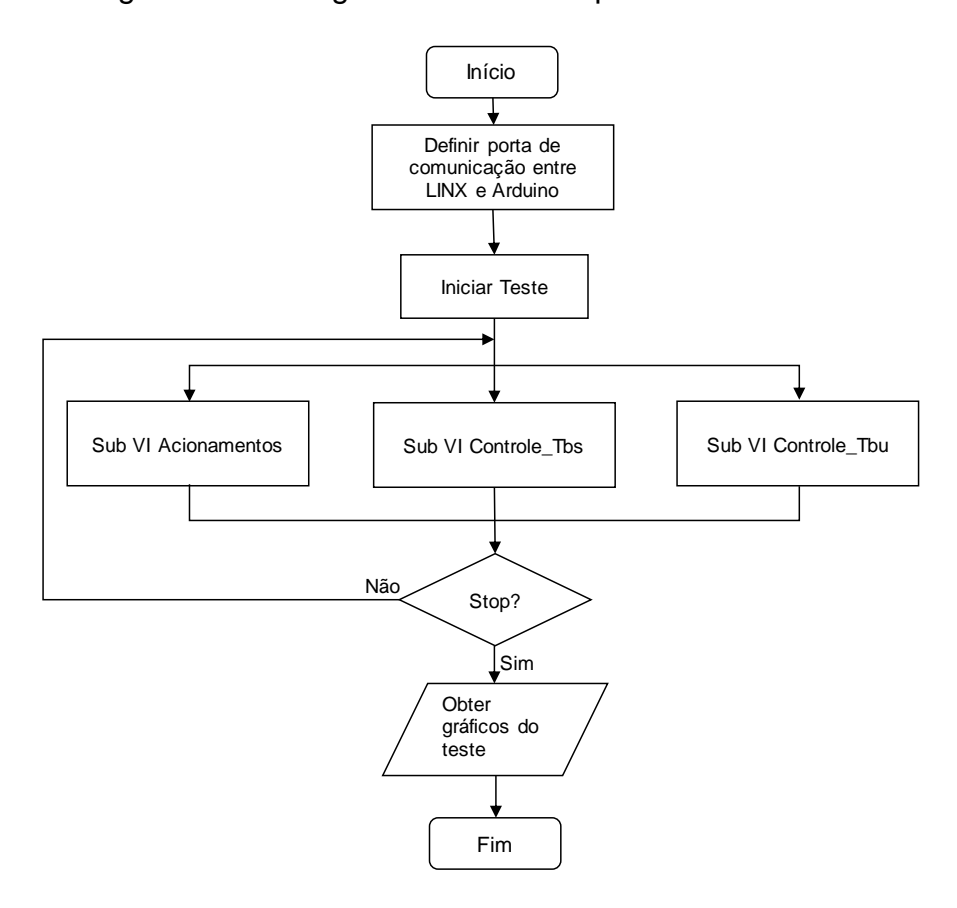

Figura 35– Fluxograma da VI Principal do LabVIEW®.

Fonte: Desenvolvido pelo autor, 2019.

No fluxograma da figura 35, inicialmente é definida a porta de comunicação serial na qual está conectado o Arduino®. O programa principal está contido dentro do laço de repetição até que o botão de stop seja pressionado. O programa também apresenta três sub VIs que são Acionamentos, Controle\_Tbs e Controle\_Tbu e são detalhados nas seções 4.2.1, 4.2.2 e 4.2.3.

Após a finalização do programa é gerado um gráfico contendo toda aquisição conforme o tempo do teste.

# 4.2.1 Sub VI Acionamentos

Esta sub VI foi criada para gerenciar os acionamentos dos *coolers* e da unidade de teste, a Figura 36 apresenta o diagrama de blocos desta sub VI desenvolvida no LabVIFW®

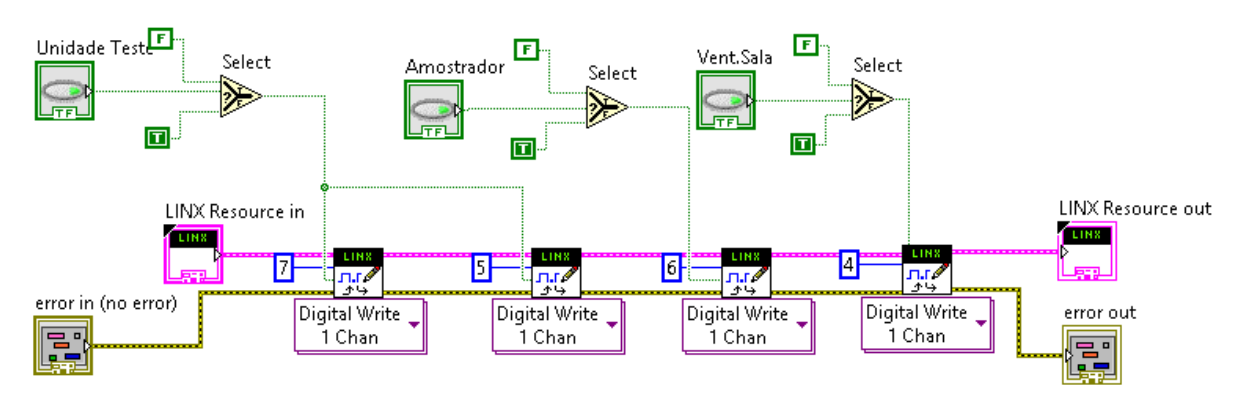

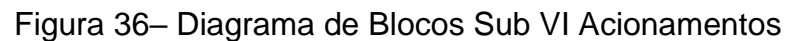

Fonte: Desenvolvido pelo autor, 2019.

Na figura 36 pode ser visualizada a VI *Digital Write* disponível na biblioteca do LINX, que possibilita a escrita nas saídas digitais do Arduino®, os canais digitais utilizados estão indicados pelas constantes em azul, sendo que a DO7 aciona os *coolers* do evaporador e do condensador da unidade de teste, a DO5 aciona a pastilha de efeito Peltier, a DO6 aciona o *cooler* do psicrômetro e a DO4 aciona o *cooler* do módulo de ventilação. Em verde está a logica boleana para o acionamento das saídas digitais através de botões na tela principal do programa.

# 4.2.2 Sub VI Controle\_Tbs

Esta sub VI foi criada para gerenciar a ação de controle no atuador da Tbs, a Figura 37 representa o fluxograma que descreve a lógica do algoritmo da VI desenvolvida no LabVIEW®.

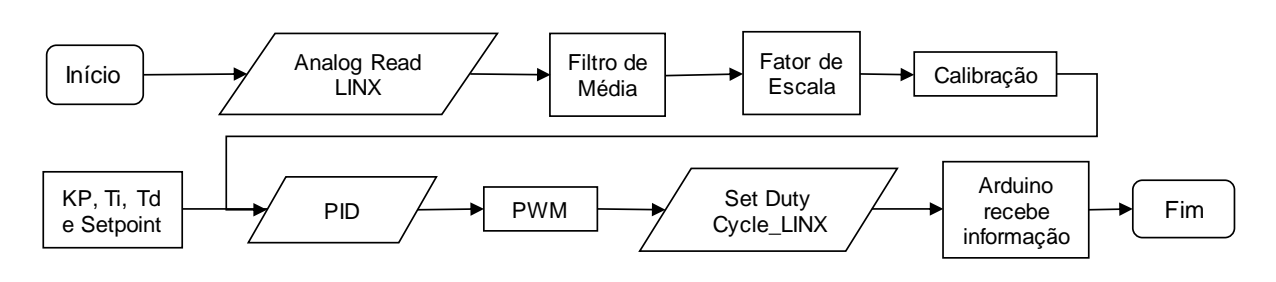

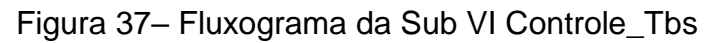

Inicialmente pode ser visto o bloco *Analog Read*, responsável pela leitura da entrada analógica do Arduino®, sendo a entrada A0 responsável pela leitura do sinal

Fonte: Desenvolvido pelo autor, 2019.

proveniente do conversor de 4-20 ma para 0-5 Vdc. Logo após o bloco de medições foi utilizado um filtro de média, que foi utilizado para linearização da temperatura vista na tela principal do programa. O fator de escala utilizado para leitura da temperatura na tela apresenta um ganho de 20 e um *offset* de 20, conforme demonstrado na Equação (37) que leva em consideração que o range do Pt100 que vai de -20 ºC a 80 ºC e a entrada do Arduino® realiza a leitura de 0 Vdc a 5 Vdc.

$$
\frac{x-0}{5-0} = \frac{T-20}{80+20} \therefore T = \frac{100 \cdot x}{5} + 20 \therefore T = [20 \cdot x + 20] \,^{\circ}\text{C}
$$
\n<sup>(37)</sup>

O principal bloco visto nesta sub VI é o bloco PID que recebe os ganhos  $Kp$ , Ti e Td conforme obtidos no modelo. Esta VI recebe também o *setpoint* desejado e a variável de processo e sua saída envia o sinal PWM para o bloco LINX *Set Duty Cycle*. No bloco *Set Duty Cycle* o canal selecionado para largura de pulso é o DO9 que entra no canal 1 do módulo do relé de estado sólido. A Figura 38 apresenta a configuração da VI PID.

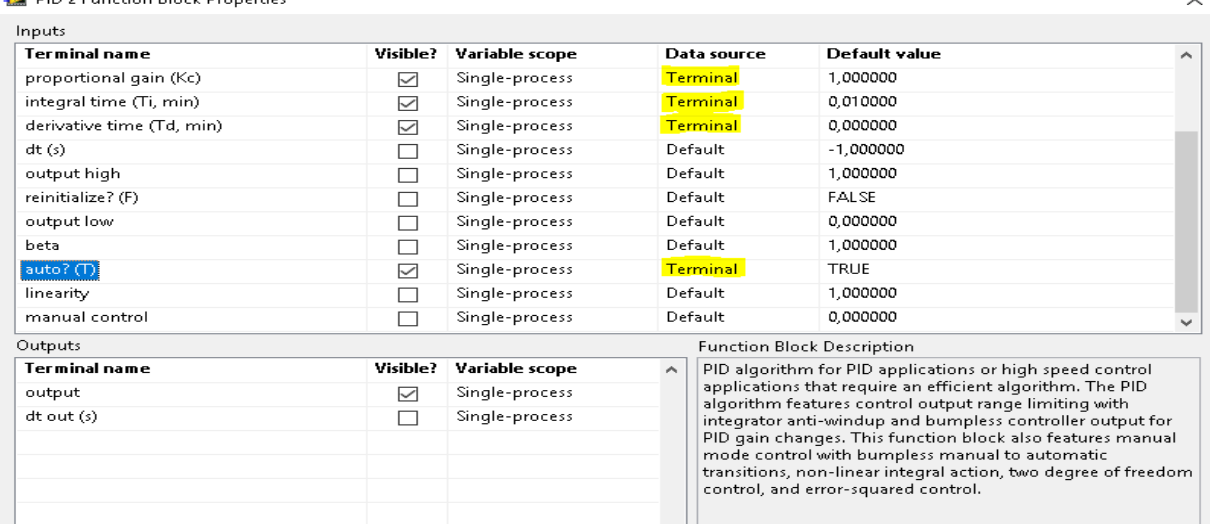

Figura 38– Configuração da VI PID

**FOR** DID OF CONSULTING PLATFORM CONSULT

Fonte: Desenvolvido pelo autor, 2019.

Conforme a configuração do bloco PID visto na figura 38 a entrada (auto) deve estar habilitada para receber os dados via terminal, conforme valores atribuídos na tela principal do programa em LabVIEW®.

Está sub VI foi criada para gerenciar a ação de controle no atuador da Tbu, a Figura 39 representa o fluxograma que descreve a lógica do algoritmo da VI desenvolvida no LabVIEW®.

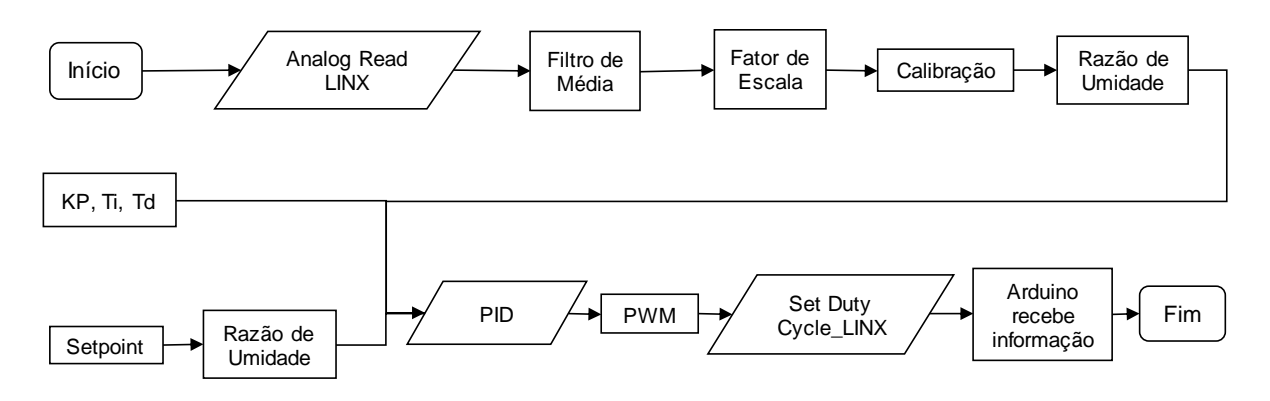

### Figura 39– Fluxograma da VI Controle\_Tbu

Fonte: Desenvolvido pelo autor, 2019.

O funcionamento da sub VI Controle\_Tbu é semelhante ao funcionamento da sub VI Controle\_Tbs, com exceção do bloco *Analog Read* corresponder a entrada A2 do Arduino®. O bloco *Set Duty Cycle* corresponde a DO10 e aciona o canal 2 do módulo relé de estado sólido, e a sub VI Razão de umidade.

A sub VI Razão de Umidade foi utilizada para poder converter a entrada de temperatura no bloco em razão de umidade, pois a simulação do modelo fez uso da razão de umidade para obter o controle da Tbu no ambiente interno. Desta forma, tanto o *setpoint* da temperatura quanto a variável de processo são convertidos em razão de umidade antes da sua entrada no bloco PID. A Figura 40 apresenta o diagrama de blocos da VI Razão de Umidade, que faz uso da estrutura *MathScript Node*.

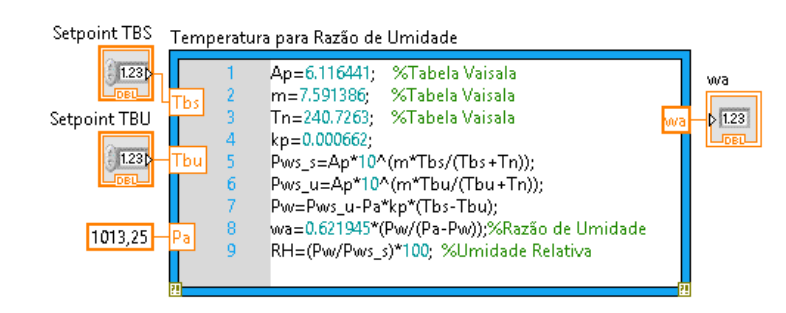

Figura 40– Diagrama de Blocos Sub VI Razão de Umidade

Fonte: Desenvolvido pelo autor, 2019.

# 4.2.4 Painel Frontal do Sistema

A tela principal é a IHM, e apresenta em sua estrutura os acionamentos das cargas, a alteração dos *setpoints* das variáveis de interesse, a inserção dos ganhos dos controladores PID, os gráficos para a visualização das variáveis de interesse e ação dos controladores e os gráficos de aquisição de dados. A Figura 41 apresenta o painel frontal.

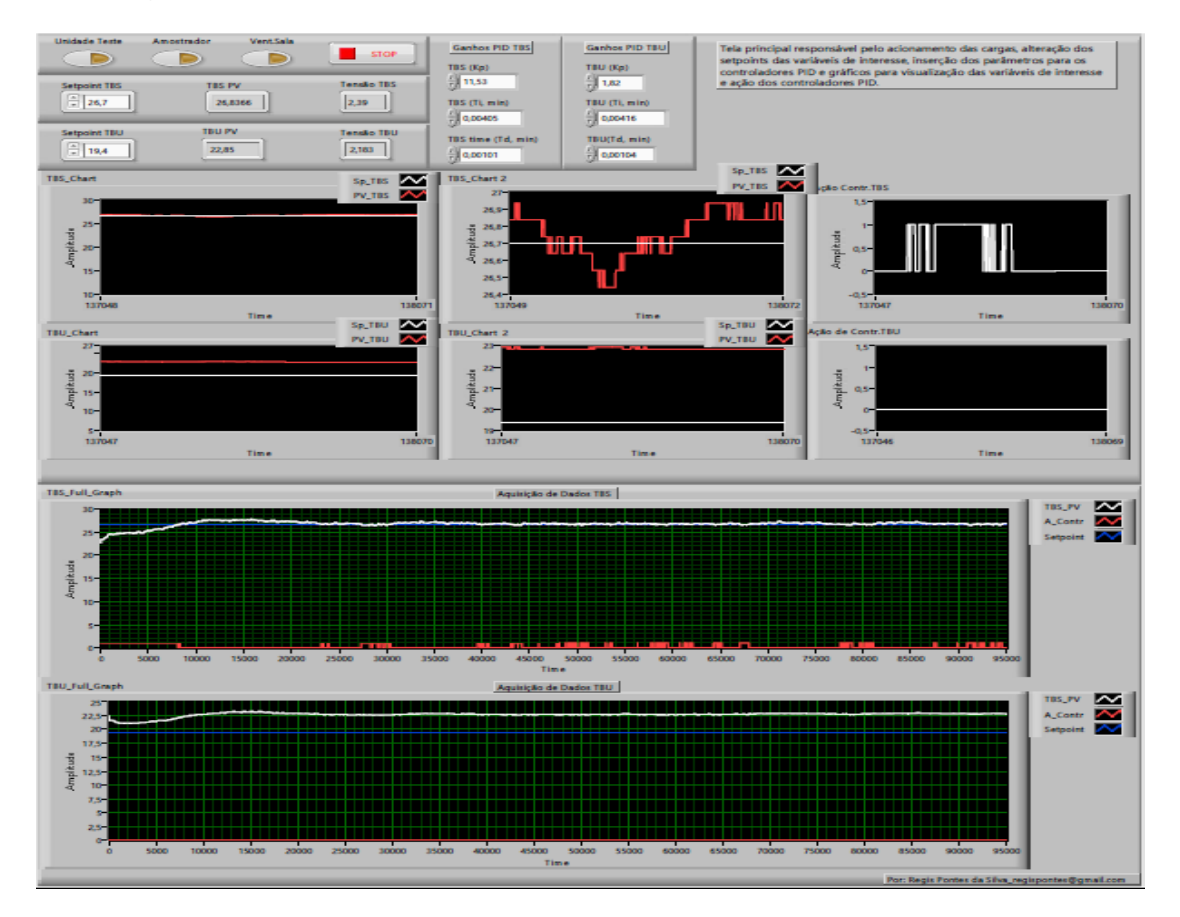

Figura 41– Painel Frontal do Sistema Desenvolvido em LabVIEW®

Fonte: Desenvolvido pelo autor, 2019.

4.2.5 Aplicação do Método do Relé

O método do relé foi desenvolvido no LabVIEW® fazendo-se uso do conceito de máquina de estados, conforme demonstrado na Figura 42.

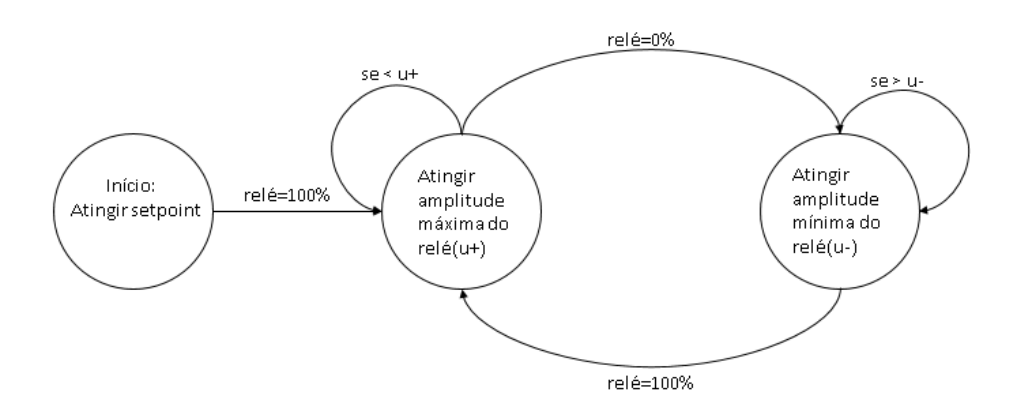

Figura 42– Máquina de Estados Método do Relé

Fonte: Desenvolvido pelo autor, 2019.

A Figura 43 apresenta a máquina de estados desenvolvida no LabVIEW®.

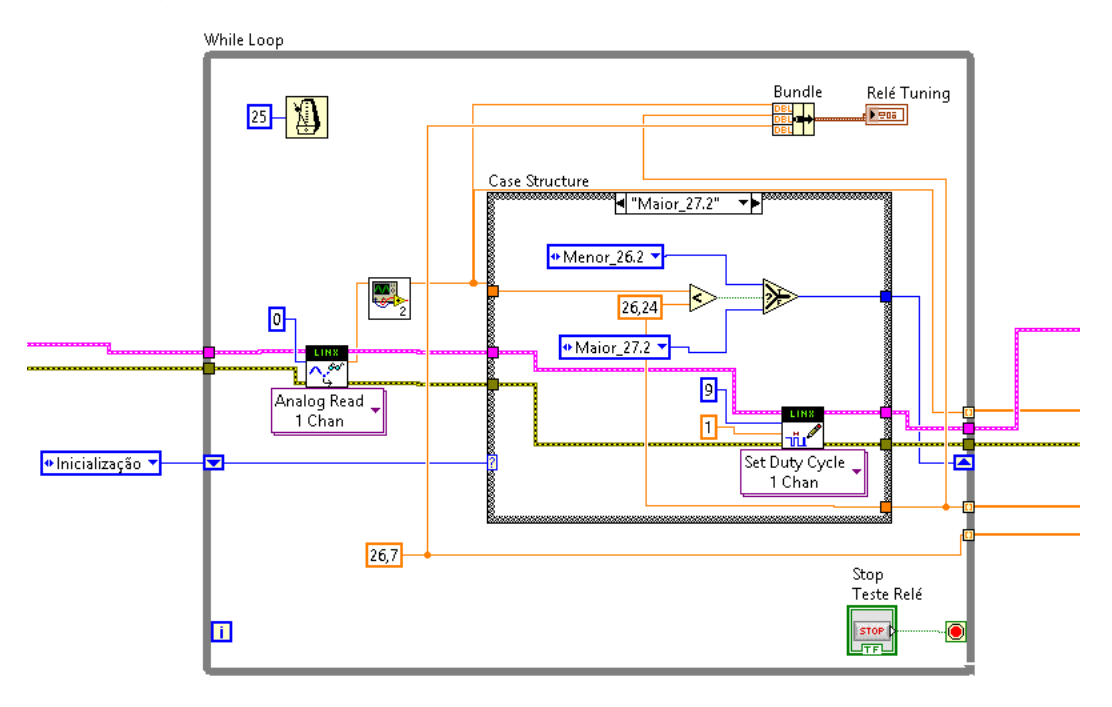

Figura 43– Maquina de Estados Método do Relé LabVIEW®

Fonte: Desenvolvido pelo autor, 2019.

## 4.3 Calibração do Sistema de Medição

# 4.3.1 Resolução Obtida

A resolução obtida para leitura da temperatura visualizada na tela do LabVIEW® é demostrada na Equação (38) que leva em consideração que o range do Pt100 é de 100 ºC e a entrada analógica do Arduino® possui 10 bits. A variação de temperatura na tela será de 0,097 ºC/Bit.

$$
T = \frac{Range\ P T 100}{Bits} = \frac{100}{1023} = 0.097 \ ^{\circ}C/Bit \tag{38}
$$

4.3.2 Ajuste dos Conversores de 4-20 mA para 0-5 Vdc

Antes de iniciar a calibração dos sensores de temperatura, foram ajustados os conversores de corrente para tensão, de forma a garantir que a conversão realizada estava conforme a proposta dos conversores, ver Figura 44.

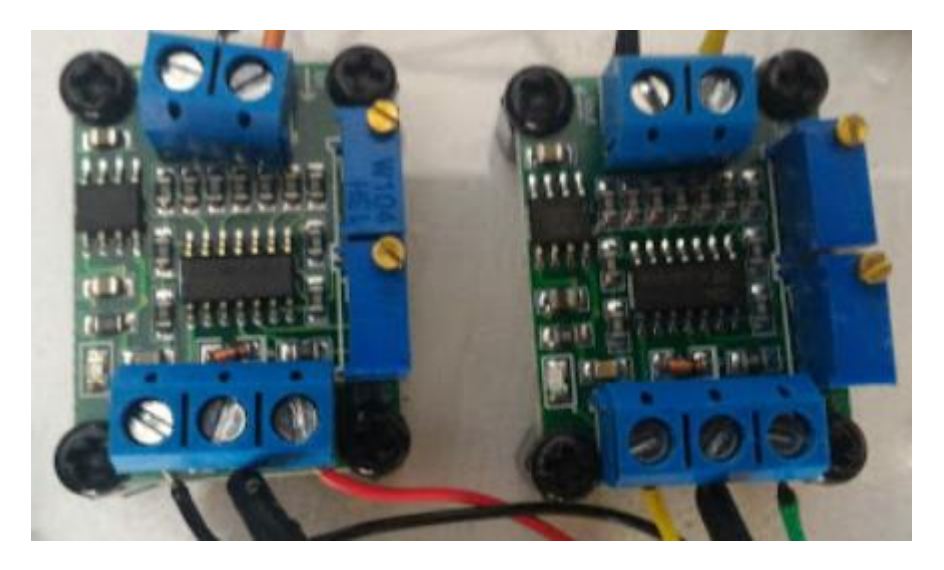

Figura 44– Conversores de Corrente para Tensão

Fonte: Desenvolvido pelo autor, 2019.

Foi desenvolvido e implementado um circuito para garantir que os valores de 4 mA e 20 mA estavam circulando pela entrada da medição dos conversores, afim de se obter 0 Vdc e 5 Vdc na leitura da tensão realizada pelas entradas analógicas do Arduino®. As leituras destas tensões são realizadas diretamente na tela do LabVIEW® e os ajustes realizados diretamente nos conversores.

# 4.3.3 Calibração dos Sensores de Temperatura Pt100

A calibração dos sensores de temperatura foi realizada conforme o disposto na NBR 14610 (Calibração por comparação com instrumento padrão). O processo de calibração fez uso de um meio térmico líquido onde o sensor do instrumento de medição padrão, de certificado To335, e os sensores do processo a serem calibrados foram inseridos. A Figura 45 apresenta o instrumento padrão o meio térmico e os sensores inseridos no meio térmico para calibração.

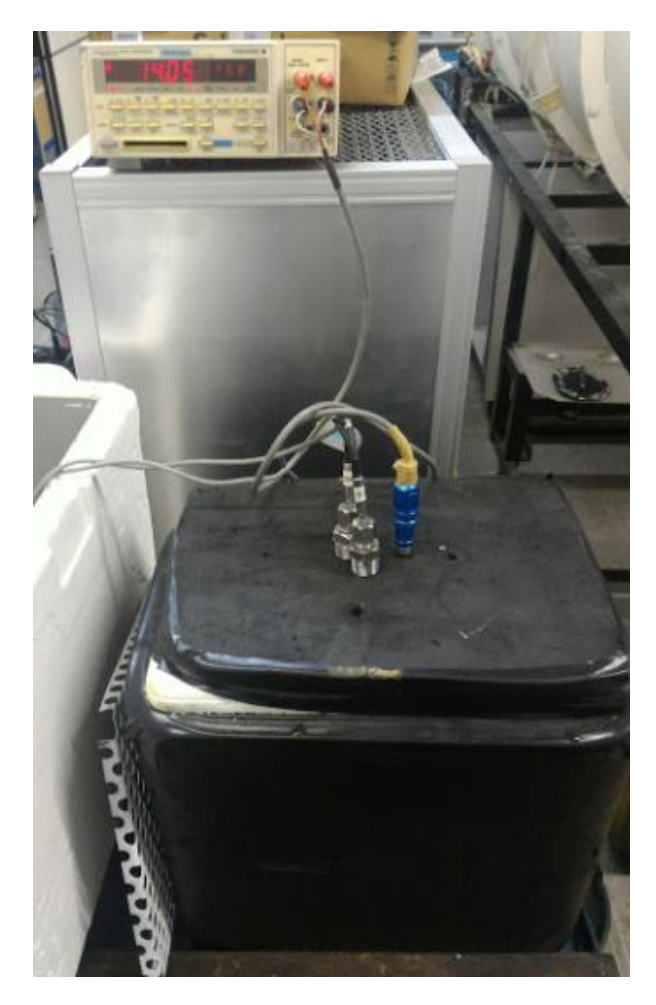

Figura 45– Sensores em calibração

Fonte: Desenvolvido pelo autor, 2019.

Os dados coletados foram inseridos no Microsoft Excel® e analisados através da linha de tendência linear em um gráfico de dispersão. O Gráfico 1 apresenta para o sensor Pt100 da Tbs a equação de linearização obtida e o coeficiente de determinação R², que indica que 99,98% da incerteza original foi explicada pelo modelo linear obtido.

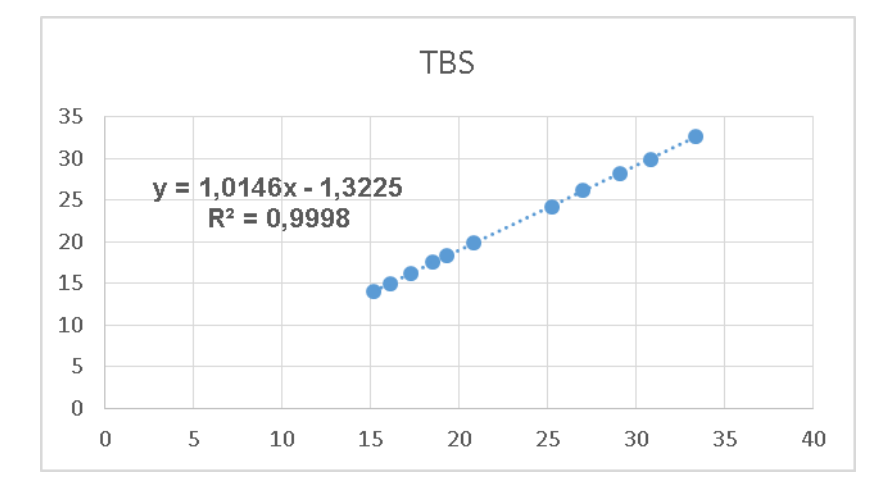

Gráfico 1 – Calibração Tbs

Fonte: Desenvolvido pelo autor, 2019.

O Gráfico 2 apresenta para o sensor Pt100 da Tbu a equação de linearização obtida e o coeficiente de determinação R², que indica que 99,99% da incerteza original foi explicada pelo modelo linear obtido.

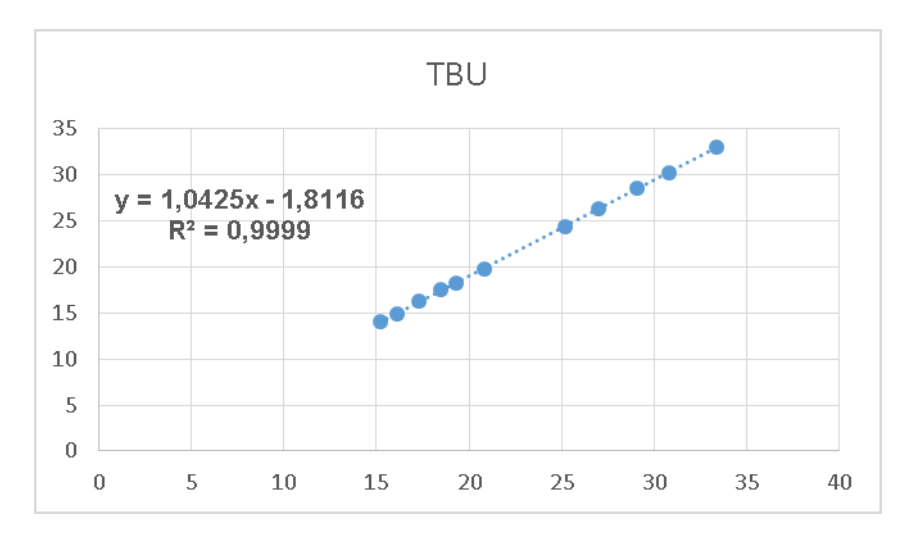

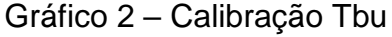

Fonte: Desenvolvido pelo autor, 2019.

Os dados coletados para a calibração dos sensores podem ser visualizados no Apêndice C.

## 4.4 Resultados Obtidos no Protótipo da Planta

# 4.4.1 Resultados Iniciais

Na partida inicial do sistema as leituras dos canais analógicos apresentaram uma variação na medição da temperatura em torno de dois graus de pico a pico, a Figura 46 apresenta esta variação, neste sentido foi implementado um filtro de média, já mencionado na subseção 4.2.2, desta forma antes da apresentação da temperatura na tela é realizada uma média de 200 medições do sinal de tensão recebido pela entrada analógica do Arduino® para a leitura da Tbs e 150 medições para a leitura do sinal de tensão da Tbu.

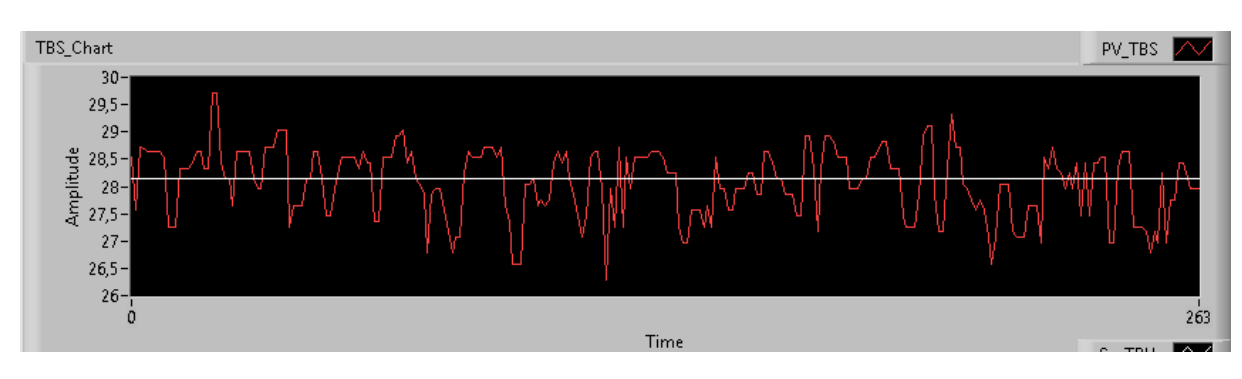

Figura 46– Variação na Leitura dos Canais Analógicos do Arduino®

Fonte: Desenvolvido pelo autor, 2019.

## 4.4.2 Aplicação do Sistema de Controle na Planta

O teste inicial de controle do sistema foi realizado considerando a carga máxima de 55 W para a unidade de teste, e com os ganhos do PID calculados conforme o modelo desenvolvido para o sistema, o resultado inicial obtido para Tbs é apresentado no Gráfico 3, onde podem ser visualizadas a ação de controle, o *setpoint* e a variável de processo.

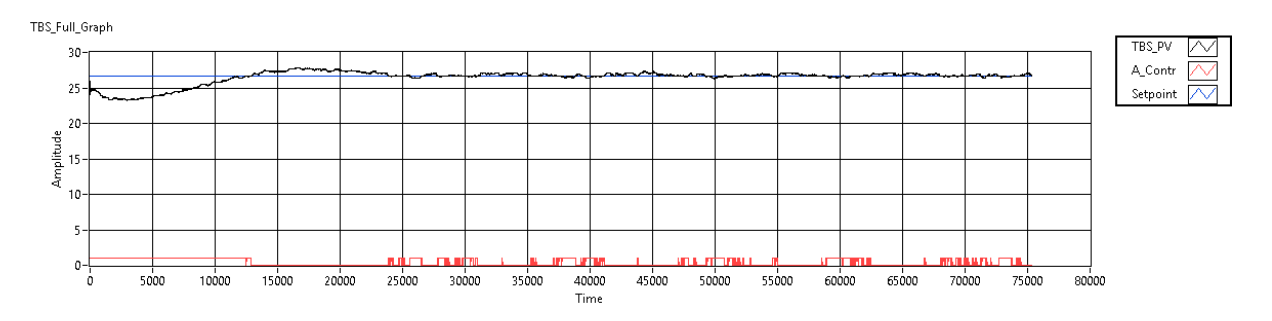

Gráfico 3– Resposta do Sistema para Tbs com Carga 55 W

Fonte: Desenvolvido pelo autor, 2019.

A resposta temporal da variável de processo vista no Gráfico 3, pode ser visualizada em detalhe no Gráfico 4, sendo que o processo apresentou uma pequena ultrapassagem percentual de 4,12%, um tempo de subida de 23 s, o instante de pico em 323 s com pico máximo de 27,8 °C e um tempo de acomodação de 597,9 s. Os dados obtidos no Gráfico 4 consideraram o tempo de 82,1 s como zero e o eixo x do gráfico está ajustado para os valores em segundos, pois está levando em consideração o loop do programa principal de 25 ms.

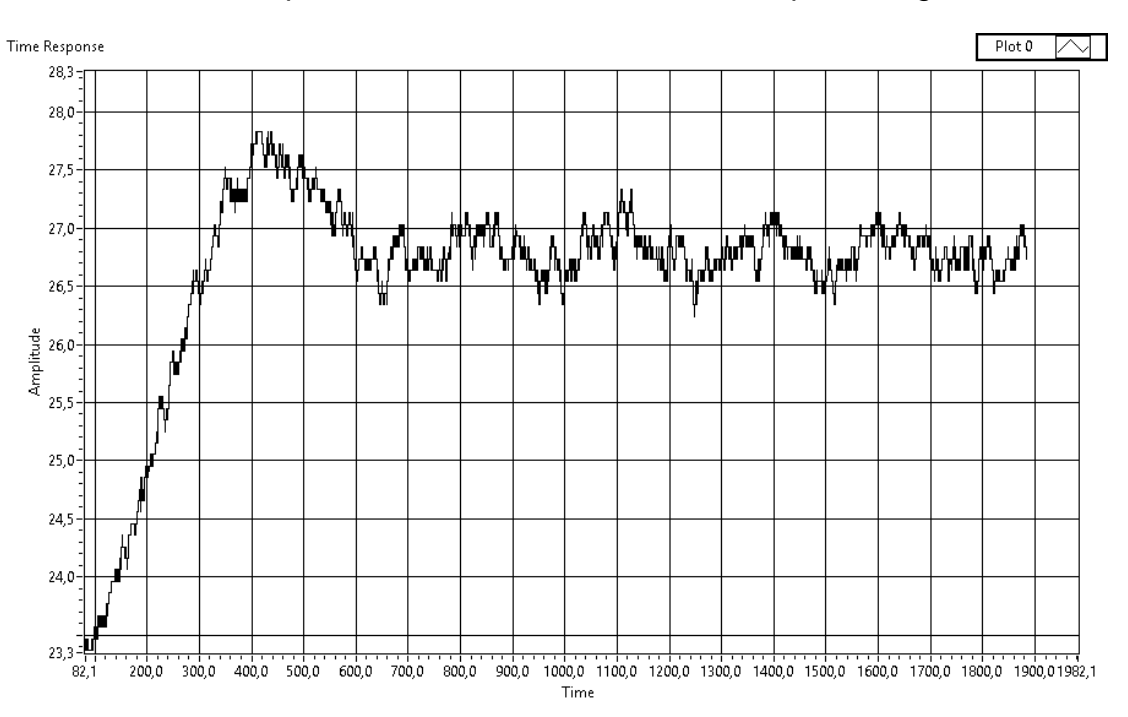

Gráfico 4– Resposta da Variável de Processo Tbs para Carga 55 W

Fonte: Desenvolvido pelo autor, 2019.

O segundo teste foi realizado com carga de 33 W, conforme a Figura 22. A unidade de teste foi alimentada com 5 Vdc. O Gráfico 5 apresenta o resultado obtido nestas condições.

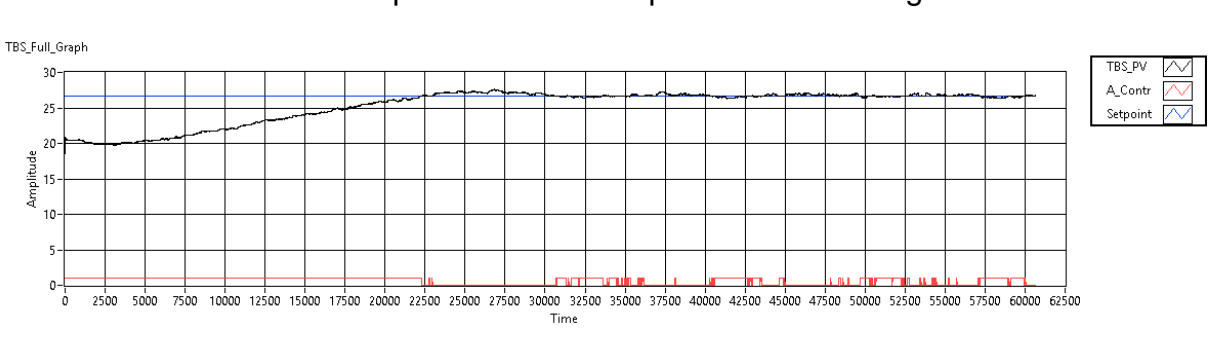

Gráfico 5– Resposta do Sistema para Tbs com Carga 33 W

Fonte: Desenvolvido pelo autor, 2019.

A resposta temporal para carga de 33 W pode ser vista em detalhe no Gráfico 6, a ultrapassagem percentual foi de 2,99%, o tempo de subida de 408,9 s, o instante de pico em 592 s com pico máximo de 27,5 °C e um tempo de acomodação de 736,8 s. Os dados obtidos do Gráfico 6 consideraram o tempo de 79s como zero e o eixo x do gráfico está ajustado para valores em segundos.

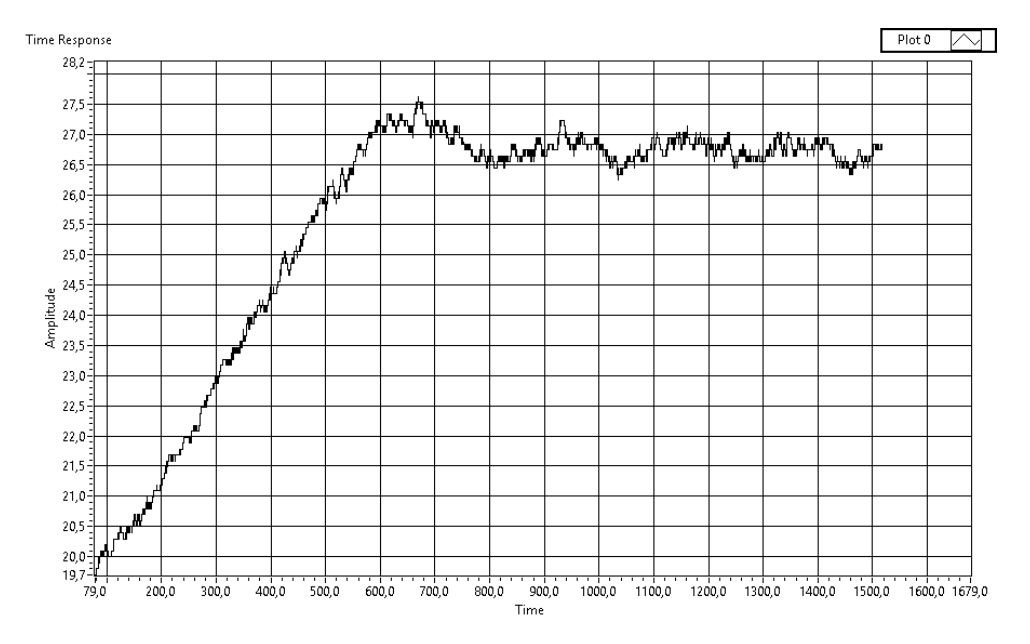

Gráfico 6– Resposta da Variável de Processo Tbs para Carga 33 W

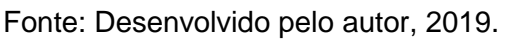

No Apêndice D pode ser visualizado o programa em LabVIEW® para a visualização da variável de processo.

No terceiro teste realizado, o *setpoint* foi alterado em pequenos degraus afim de se verificar a resposta do sistema de controle, o Gráfico 7 apresenta esta simulação, conforme pode ser visualizado o sistema acompanhou a variação do *setpoint* com uma resposta dentro do esperado.

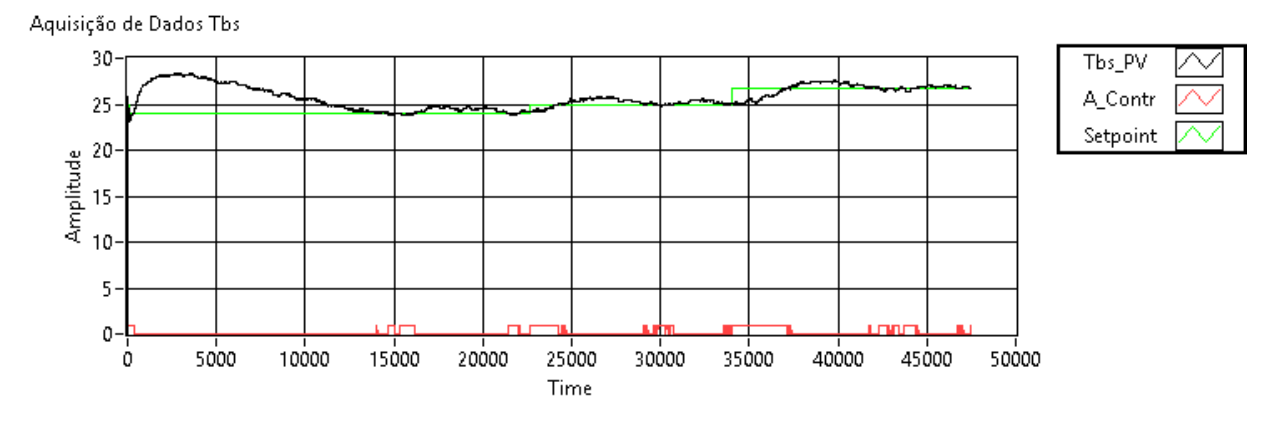

Gráfico 7– Controle Tbs Variação do Setpoint

Fonte: Desenvolvido pelo autor, 2019.

O PID inicialmente calculado no modelo para Tbu não entrou em ação devido o modelo ter sido projetado para um condicionador de ar onde ocorre uma taxa desumidificação do ar ambiente, e com o módulo de refrigeração montado com a pastilha Peltier ocorre uma umidificação do ar ambiente, conforme aquisição dos dados da simulação que pode ser visualizada no Gráfico 8, onde pode-se notar que a ação de controle permanece em zero e a umidade do ambiente se eleva até a sua saturação um pouco acima do *setpoint* desejado, neste sentido o controlador implementado se comportou bem, pois previu o avanço da Tbu e não acionou a saída de controle .

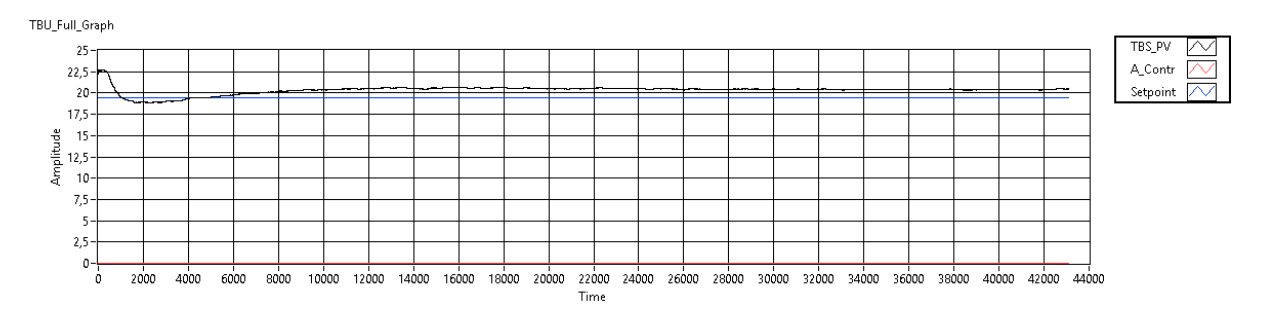

Gráfico 8– Gráfico Aquisição de Dados Controle Tbu

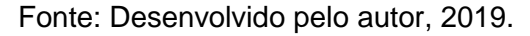

# 4.4.3 Aplicação do Teste do Relé na Planta

O teste baseado no método do relé foi implementado levando-se em consideração o total desconhecimento do modelo da planta. Os testes foram baseados conforme o estudo realizado na seção 2.9.3.

O Gráfico 9, apresenta o primeiro teste realizado com uma amplitude de 5,8% do *setpoint* desejado, e pode ser visualizado que não existe simetria entre os tempos que a variável de processo permanece em seus valores máximos e mínimos.

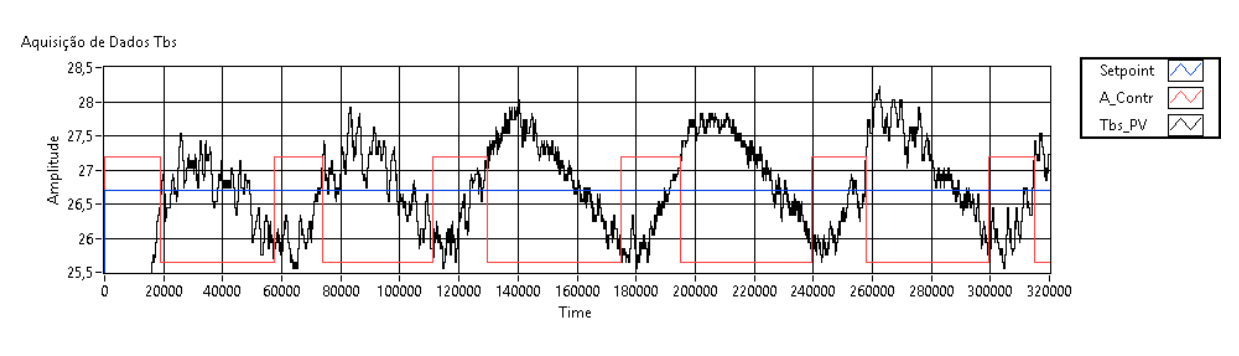

Gráfico 9– Aquisição de Dados Teste do Relé 5,8%

Fonte: Desenvolvido pelo autor, 2019.

Afim de se obter uma simetria entre os tempos máximos e mínimos do relé, a amplitude mínima do relé foi reduzida para tentar diminuir o tempo em que o relé permanece em seu estado mínimo. A amplitude do relé foi reduzida para 4,5% e sendo distribuído 58,3% para a amplitude mínima e 41,6% para a amplitude máxima do relé. O Gráfico 10 apresenta este resultado, e como é visto o problema da assimetria ainda contínua.

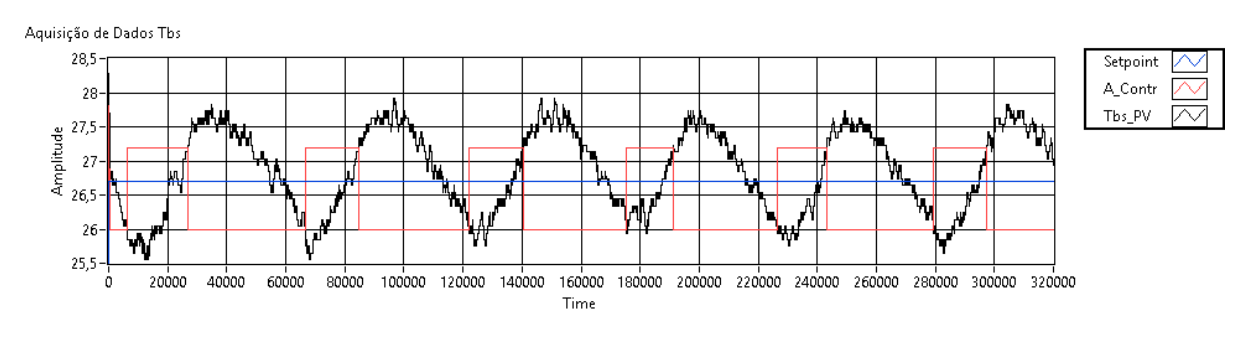

Gráfico 10– Aquisição de Dados Teste do Relé 4,5%

Fonte: Desenvolvido pelo autor, 2019.

Considerando a oscilação obtida nos testes iniciais foram calculados os parâmetros do controlador PID com base na resposta do Gráfico 10, pois houve uma redução no tempo em que o relé permanece com a amplitude mínima, ficando um pouco mais próximo da simetria em relação a reposta obtida no Gráfico 9. Os resultados obtidos foram  $Kp = 0.38$ ,  $Ti = 725$  e  $Td = 181.25$ . A resposta obtida pode ser visualizada no Gráfico 11 e como esperado o sistema não estabilizou, devido os dados serem coletados na assimetria do sistema.

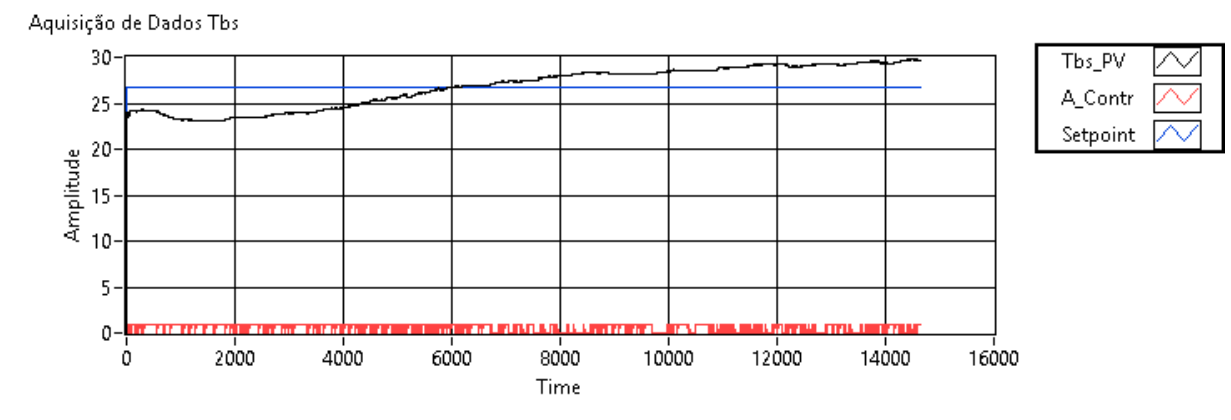

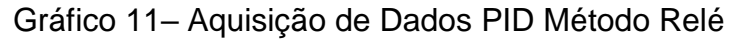

Fonte: Desenvolvido pelo autor, 2019.

## **5 CONSIDERAÇÕES FINAIS**

Baseado na revisão bibliográfica e nos resultados obtidos é possível afirmar que o trabalho elaborado atingiu os objetivos propostos, pois a principal motivação sempre foi a de agregar mais conhecimento na modelagem de sistemas térmicos em conjunto com a sua implementação física.

Considerando que o presente trabalho foi elaborado pensando na aplicação real do controle de temperatura de calorímetros destinados ao desenvolvimento de condicionadores ar, o modelo desenvolvido desde o início sempre teve como base um sistema real, que aliou psicrometria e transferência de calor na elaboração de sua planta e através desta foi possível implementar os controladores PID e calcular os seus ganhos.

O desenvolvimento do programa mostrou que é possível controlar este tipo de sistema com o controle PID desenvolvido no LabVIEW®, e que esta plataforma além do controle pode também realizar os acionamentos remotos das cargas e a aquisição dos dados.

A elaboração do protótipo aliou componentes de baixo custo para realizar o controle do calorímetro, onde foi possível obter um ótimo resultado para o controle da Tbs, pois os ganhos do controlador calculados no modelo foram utilizados no protótipo e atingiram os resultados de desempenho desejados para as diferentes cargas testadas. Para o controle da Tbu houve um grande aprendizado para realizar a sua modelagem e implementação no protótipo, e pode-se afirmar que apresentou o resultado esperado levando em consideração as limitações obtidas pela unidade que representava o aparelho em teste.

Tomando-se como base o teste do relé aplicado na planta, pose-se afirmar que para sistemas térmicos este é um processo lento e que depende de ajustes empíricos a fim de se obter a precisão necessária, e que para um melhor resultado as variáveis do relé devem ser alteradas e em tempo real, pode-se afirmar que quando houver a possibilidade de se obter o modelo matemático da planta física, este deve ser utilizado devido a sua maior precisão e possibilidades de uso de ferramentas de análise.

# 5.1 Sugestões Para Trabalhos Futuros

.

Durante a elaboração deste conteúdo foram identificadas algumas oportunidades para dar continuidade a este trabalho, abaixo seguem algumas sugestões de temas.

- Estudar diferentes técnicas de controle para a estabilização das temperaturas no ambiente interno do calorímetro calibrado;
- Implementar uma estabilização do ambiente interno com base no controle da umidade relativa;
- Implementar um sistema de controle para o ambiente externo do calorímetro calibrado;
### **REFERÊNCIAS**

ANSI/AHRI, Standard for. **Performance Rating of Unitary Air-Conditioning & Air-Source Heat Pump Equipment**. AHRI, 2008

ARDUINO, Disponível em : [https://www.arduino.cc](https://www.arduino.cc/) [Acesso em: 17/Nov/2018].

ASHRAE - American Society of Heating, Refrigerating and Air Conditioning Engineers, **Handbook of Fundamentals (SI Edition)**, EUA, 2009

ÂSTRÖM, Karl J., MURRAY, Richard M.**. Feedback Systems**. Princeton University Press, 2008

ÂSTRÖM, Karl.J., Hägglund, T. (1984). " **Automatic Tuning of Simple Regulators with Specifications on Phase and Amplitude Margins**." Aumomatica 20: 645-651.

BAZANELLA, A. Sanfelice., SILVA JR, João Manoel Gomes**. Sistemas de Controle: Princípios e Métodos de Projeto**. Porto Alegre, Ed.Ufrgs, 2005.

BERGMAN, Theodore L., LAVINE, Adrienne S., INCROPERA, Frank P., DEWITT, David P**. Fundamentos de Transferência de Calor e de Massa, 7ª edição**. LTC, 01/2014.

CREMASCHI, L. and E. Lee (2008). "**Design and Heat Transfer Analysis of a New Psychrometric Environmental Chamber for Heat Pump and Refrigeration Systems Testing**." ASHRAE Transaction 114(2): 619-631.

DA COSTA, Renan P.;DE QUEIROZ, Jeovane V.;VIDAL, Leonardo de C., "**Controle de Temperatura PID Desenvolvido em LabVIEW®**", SEGeT XI Simpósio de Excelência em Gestão e Tecnologia , Outubro 2014.

DA SILVA, Wellinton L.; CHOQUE, Nilo Mauricio S.**. Desenvolvimento de Sistemas de Aquisição de Dados Usando a Placa Arduino UNO e o Software NI-LabVIEW** – 24/Fev/2017.

DORF, Richard C., BISHOP, Robert H. **Sistemas de Controle Modernos, 13ª edição**. LTC, 04/2018.

ENGINEERING ToolBox, (2004). **Air - Molecular Weight and Composition**. [online] Disponível em: https://www.engineeringtoolbox.com/molecular-mass-air-d\_679.html [Acesso em: 29/maio/2018].

FLEMING, J.E E.; Dunn, W.E . **Design of the Psychrometric Calorimeter Chamber of a Room Air Conditioner Test Facility,** Department of Mechanical and Industrial Engineering University of Illinois at Urbana-Champaign, 1993.

FRITZING, Disponível em <http://fritzing.org/home/> [Acesso em: 03/Maio/2019].

GOLNARAGHI, Farid, KUO, Benjamin C**. Sistemas de Controle Automático, 9ª edição**. LTC, 01/2012

LABVIEW Makerhub, LINX. [online] Disponível em:

https://www.labviewmakerhub.com/doku.php?id=libraries:linx:start [Acesso em: 04/maio/2019].

LARSEN, Ronald W. **LabVIEW for Engineers**. editora Prentice Hall EUA, 2011

MATLAB, Disponível em [https://www.mathworks.com](https://www.mathworks.com/) [Acesso em: 17/Nov/2018].

MICHAEL J, Moran; Howard N.Shapiro; Bruce R. Munson and David P. DeWitt **Introdução à engenharia de sistemas térmicos**, Rio de Janeiro LTC, 2005.

NETO, Carlos Boabaid. **Transferência de Calor Volume I – Parte 3**., 2010

NISE, Norman. **Engenharia de Sistemas de Controle, 5. ed**. editora LTC, 2011.

NOVUS, Disponível em : [https://www.novus.com.br](https://www.novus.com.br/) [Acesso em: 16/Nov/2018].

OBSERVATÓRIO DO CLIMA, Disponível em : [http://www.observatoriodoclima.eco.br/consumo-de-energia-partir-de-modelos-de-ar](http://www.observatoriodoclima.eco.br/consumo-de-energia-partir-de-modelos-de-ar-condicionado-deve-triplicar-ate-2015/)[condicionado-deve-triplicar-ate-2015/](http://www.observatoriodoclima.eco.br/consumo-de-energia-partir-de-modelos-de-ar-condicionado-deve-triplicar-ate-2015/) [Acesso em: 21/set/2018].

OGATA, Katsuhiko. **Engenharia de Controle Moderno. 5**.**ed**. editora Prentice Hall Brasil, 2010

S. LEVY, S. KOROTKIN, K. HADAD, A. ELLENBOGEN, M. ARAD AND Y. KADMON, "**PID autotuning using relay feedback**," 2012 IEEE 27th Convention of Electrical and Electronics Engineers in Israel, Eilat, 2012, pp. 1-4. doi: 10.1109/EEEI.2012.6377118

STOECKER, W. F; JONES, J. W., **Refrigeração e Ar Condicionado.** São Paulo, McGraw-Hill do Brasil, 1985.

V.I.KUBOV, Y.Y.Dymytrov, R.M.Kubova, "**LTspice-model of Thermoelectric Peltier-Seebeck Element**". 2016 IEEE 36th International Conference on Electronics and Nanotechnology (ELNANO), pp.47-51.

VAISALA**, Humidity Conversion Formulas**, Vaisala OYj, Finland, 2013

#### **APÊNDICE A – FLUXOGRAMA DO ALGORITMO CONTROLABILIDADE E PID**

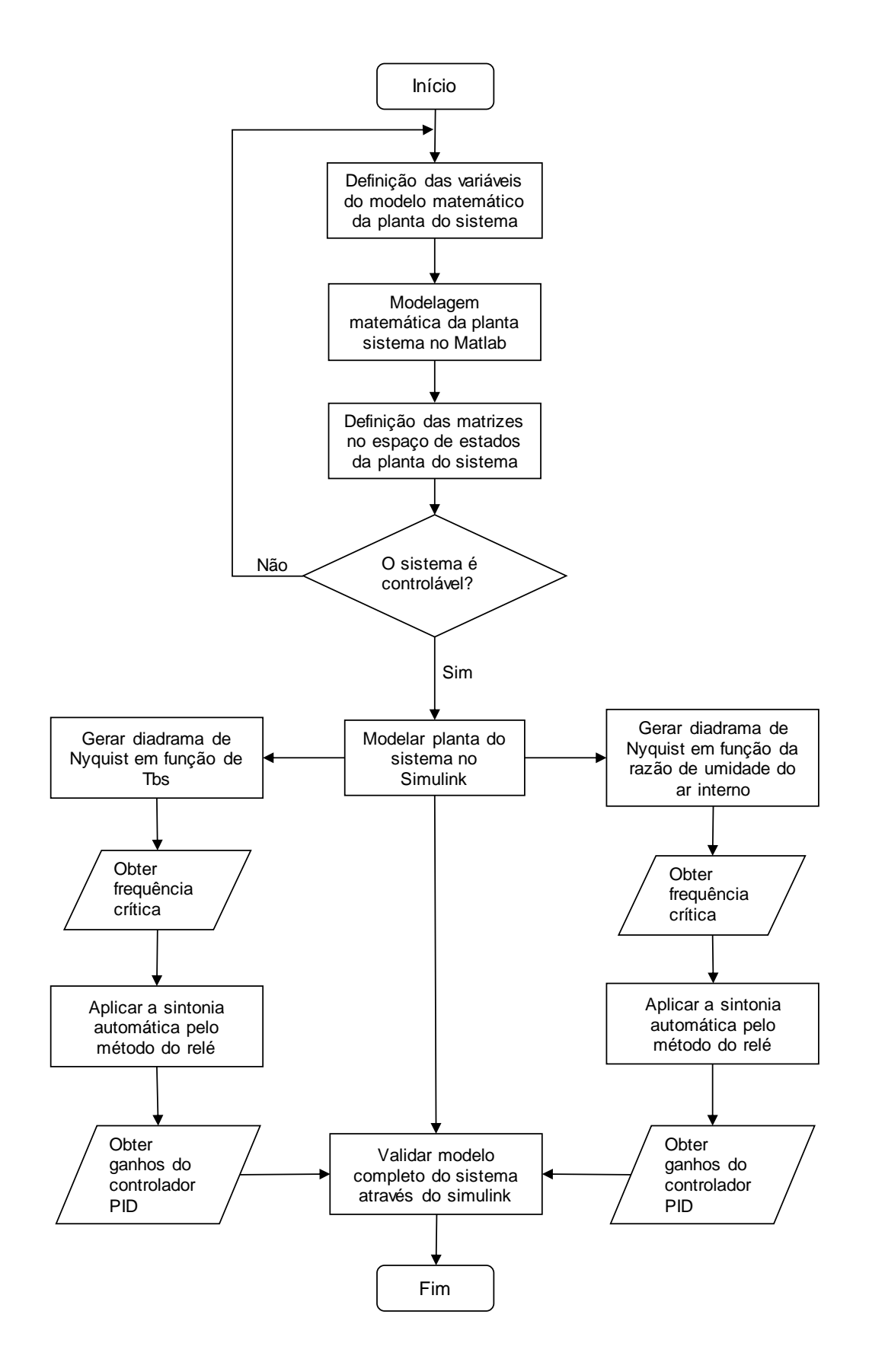

#### **APÊNDICE B - ESQUEMA ELÉTRICO**

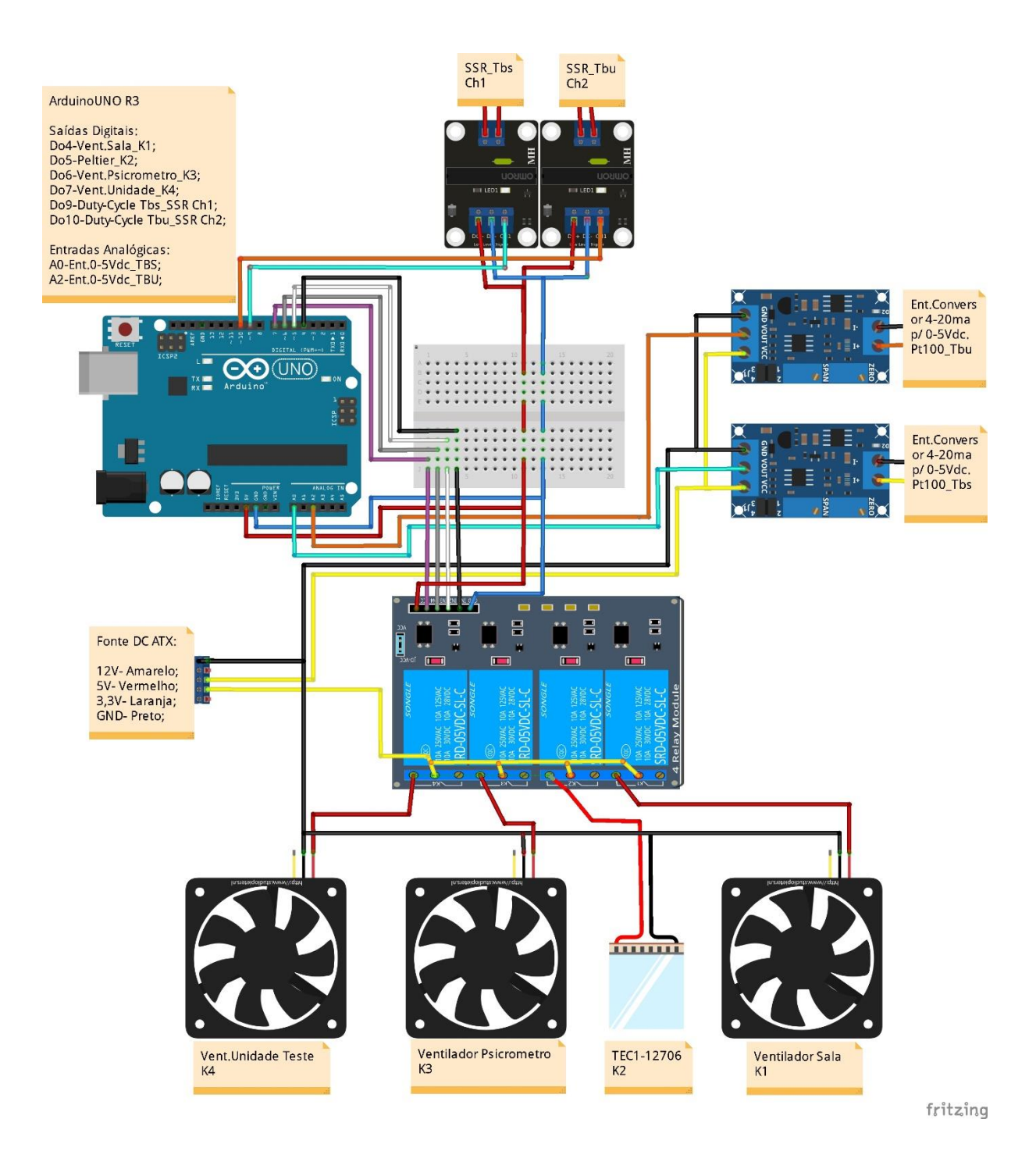

## **APÊNDICE C – DADOS CALIBRAÇÃO DOS SENSORES**

Coleta dos dados para a

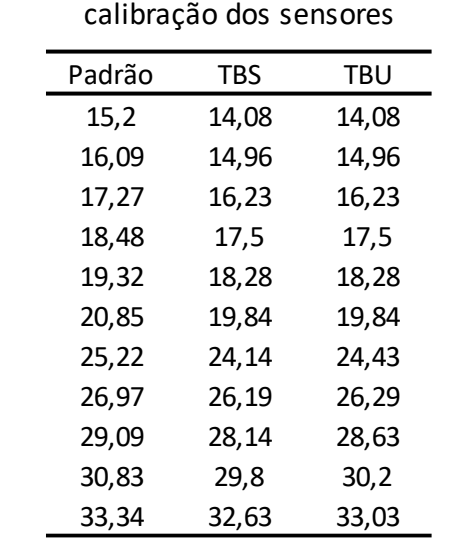

# APÊNDICE D - RESPOSTA DA VARIÁVEL DE PROCESSO

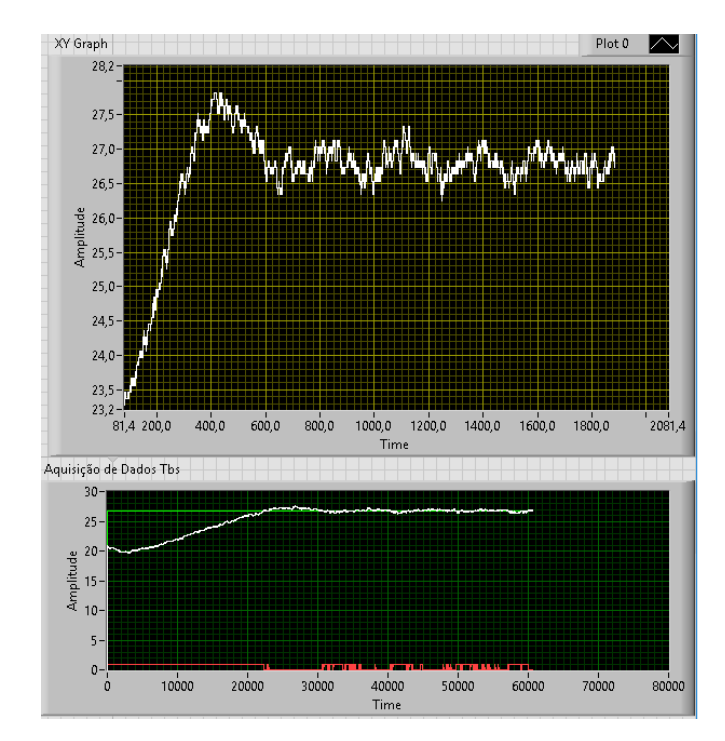

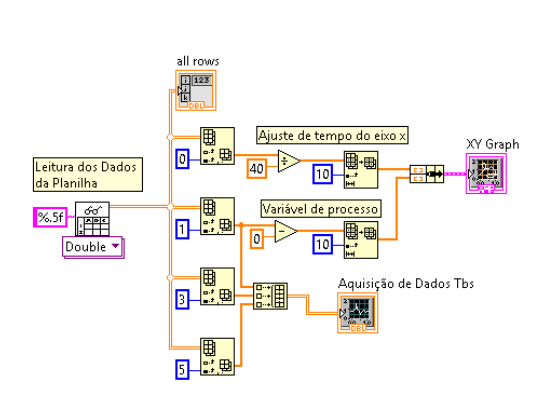